# **AutoCLC**

# **Controlador Lógico Configurável para Automação**

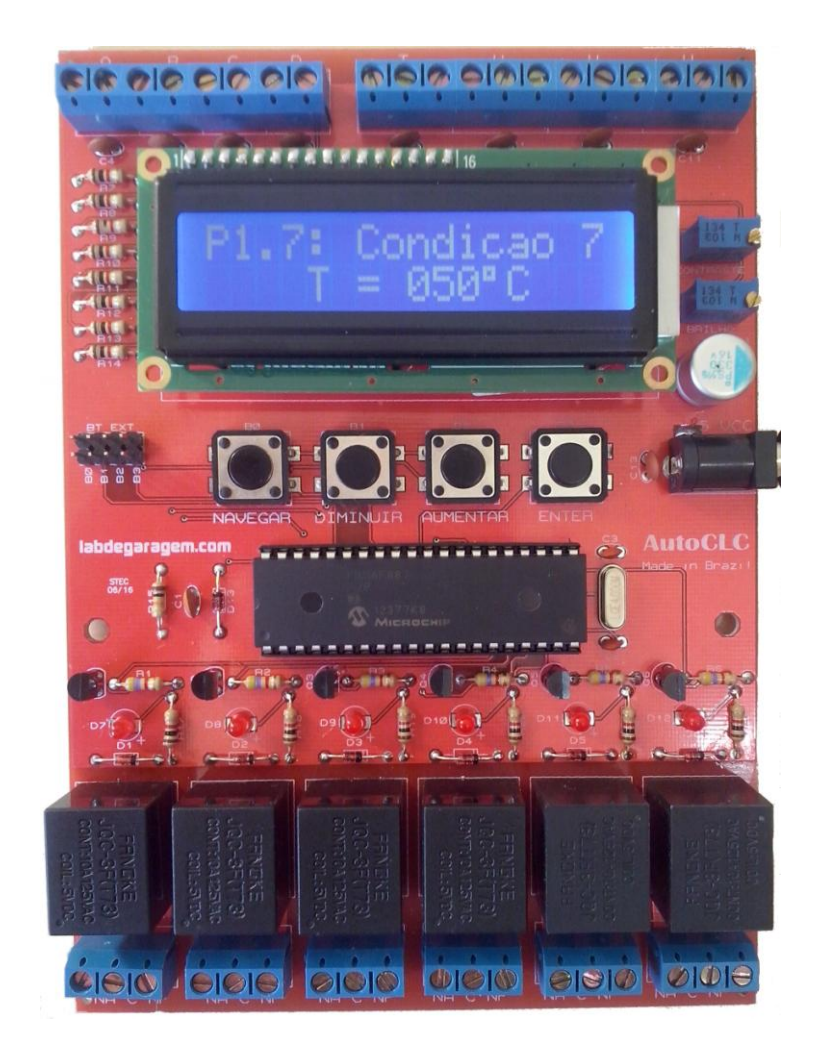

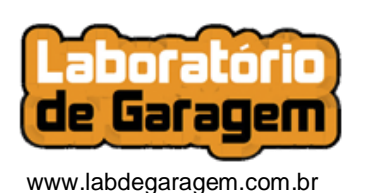

# **GUIA DO USUÁRIO**

**(com exemplos de aplicações)**

# **Sumário**

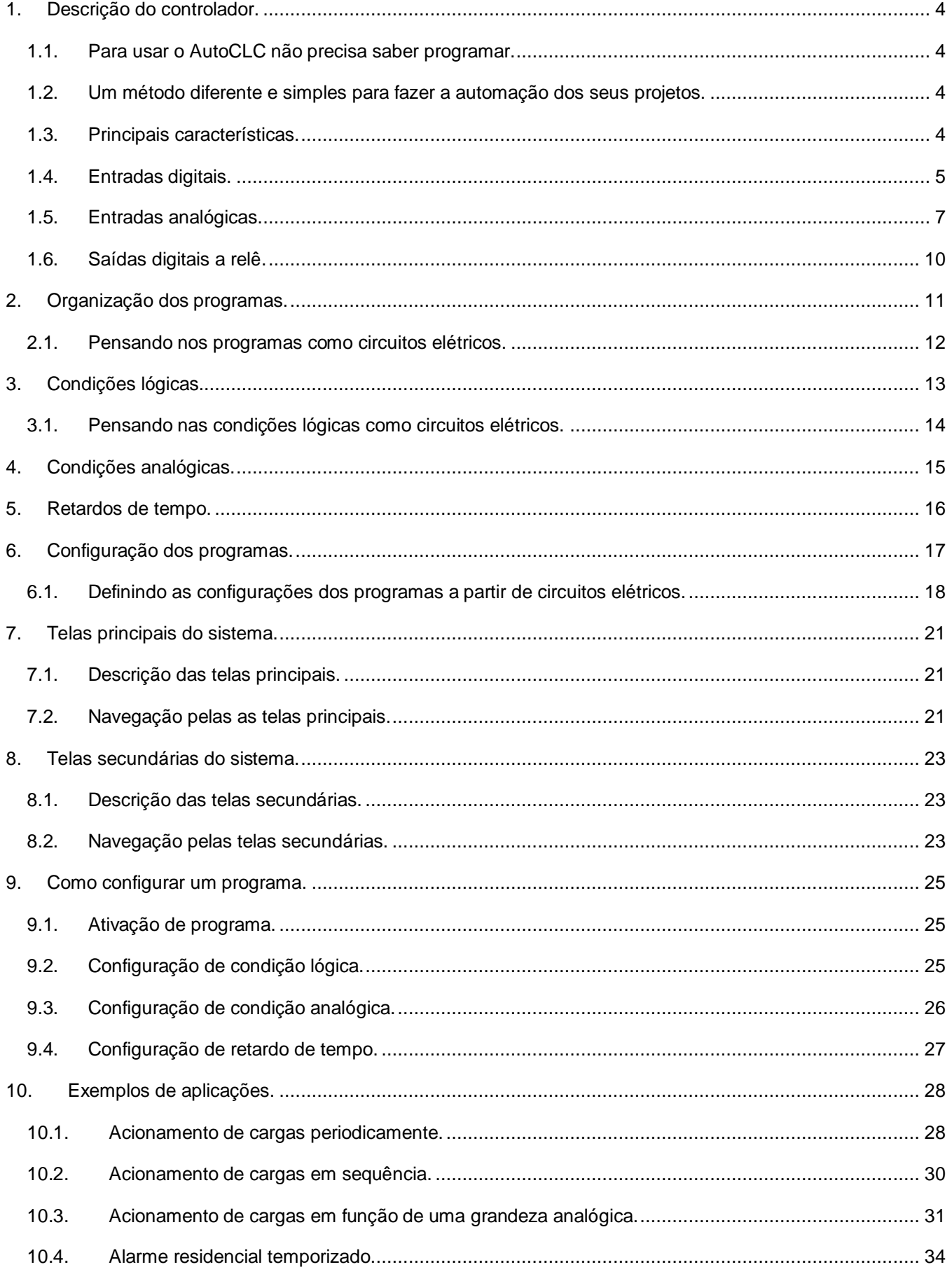

Ŧ

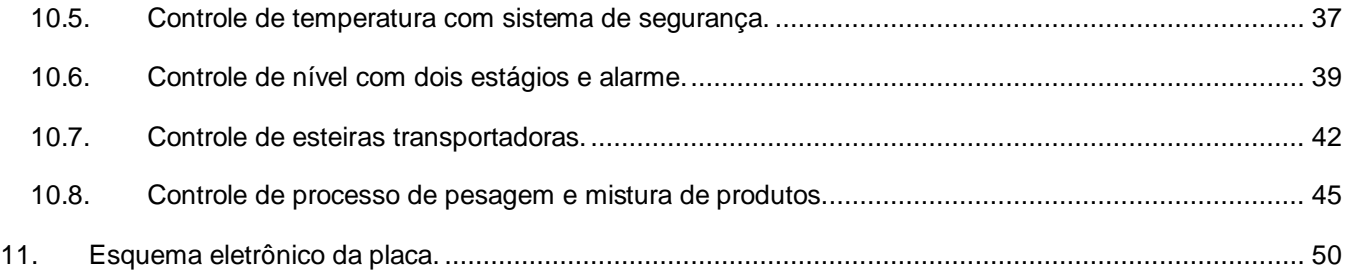

H.

### <span id="page-3-0"></span>**1. Descrição do controlador.**

O controlador AutoCLC é uma placa eletrônica destinada principalmente aos interessados em desenvolver seus próprios projetos nas áreas de automação, mecatrônica e eletroeletrônica, sejam estes projetos aplicações de automação residencial, protótipos de produtos ou de máquinas, inventos diversos, projetos educacionais de apoio ao ensino, trabalhos de conclusão de curso, hobby,etc.

#### <span id="page-3-1"></span>**1.1. Para usar o AutoCLC não precisa saber programar.**

Sendo um controlador lógico configurável, no AutoCLC não há a necessidade de criar os programas. O controlador já possui os programas pré-construídos, os quais são formados por condições lógicas configuráveis.

Isso torna o controlador muito simples de usar e de fácil aprendizagem, pois não requer o conhecimento de linguagens de programação e nem necessita de softwares, drives, cabos de comunicação, etc. Não necessita nem mesmo de um computador PC. Todas as configurações são feitas em uma interface com botões e display de LCD diretamente na própria placa do controlador.

#### <span id="page-3-2"></span>**1.2. Um método diferente e simples para fazer a automação dos seus projetos.**

O método para configurar o AutoCLC consiste em desenvolver um circuito elétrico que represente a lógica de funcionamento da automação e depois converter esse circuito nas condições lógicas que são configuradas nos programas.

Assim, basta que a pessoa tenha conhecimentos básicos de circuitos elétricos para poder usar o AutoCLC na realização dos seus projetos.

Neste guia não só é apresentado esse método em detalhes, como também há vários exemplos de aplicações práticas que são desenvolvidas passo a passo usando esse método.

#### <span id="page-3-3"></span>**1.3. Principais características.**

- a) Tensão de alimentação: 5VCC. Uma fonte de 5V/1A é fornecida com a placa.
- b) 4 entradas digitais.
- c) 4 entradas analógicas para sinais de 0 a 4,99V.
- d) 6 saídas digitais a relê com contato reversível (C, NA e NF). Tensão máx.: 125V. Corrente máx.: 7A.
- e) 6 programas configuráveis.
- f) Interface com *display* de LCD alfanumérico e 4 botões de controle.
- g) Ajustes de contraste e brilho do *display*.
- h) Possibilidade de transferir a interface (com o LCD e botões externos) para uma tampa de caixa de montagem ou de painel. O LCD é conectado na placa por conectores (headers) sem solda. Também há conectores para ligar botões de controle externos.

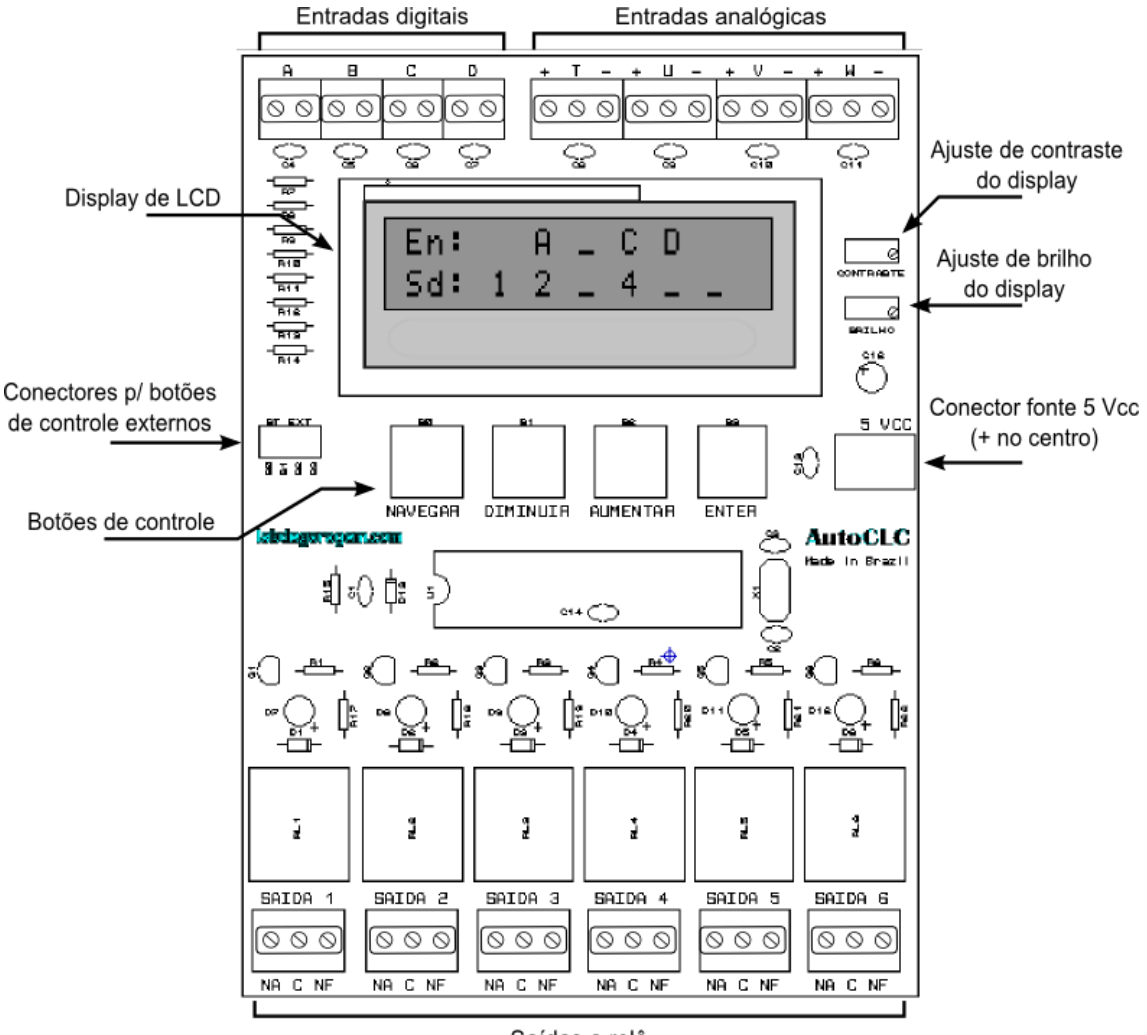

Saídas a relê

Figura 1-1: Localização dos principais componentes na placa do controlador.

#### <span id="page-4-0"></span>**1.4. Entradas digitais.**

As entradas digitais são identificadas pelas letras A, B, C e D. Cada uma dessas entradas possui dois bornes para conectar os fios de botões, chaves ou sensores de dois estados. Quando os bornes de uma entrada não estão conectados eletricamente entre si o controlador interpreta essa entrada como desligada. Quando os bornes estão conectados eletricamente o controlador interpreta essa entrada como ligada.

Abaixo são ilustrados os estados desligado e ligado da entrada A:

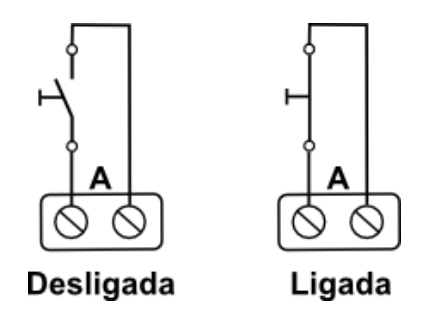

Figura 1-2: Estados da entrada A.

Para evitar danificar uma entrada ou mesmo todo o controlador é importante não conectar nenhuma fonte de tensão externa ou mesmo um potencial de terra nas entradas digitais.

Exemplos de dispositivos que podem ser usados para acionar as entradas digitais:

- Chaves e botões em geral.
- Sensores de proximidade.
- Sensores magnéticos (reed switch).
- Sensores de inclinação.
- **Sensores de nível.**
- Sensores de presença, também conhecidos como sensores de movimento.
- Termostatos (chaves acionadas por temperatura).
- Pressostatos (chaves acionadas por pressão).
- Módulos operados por controle remoto.

Também é possível ligar alguns tipos de módulos eletrônicos nas entradas digitais. Para isso esses módulos devem atender os seguintes requisitos:

- a) Serem alimentados pelos mesmos 5VCC da placa do AutoCLC.
- b) Fornecer como saída 0 ou 5VCC para as entradas digitais.

Um exemplo de módulo com essas característica é um receptor de controle remoto por rádio frequência (RF). Na figura abaixo é mostrado o conjunto de módulos transmissor e receptor de um controle remoto RF.

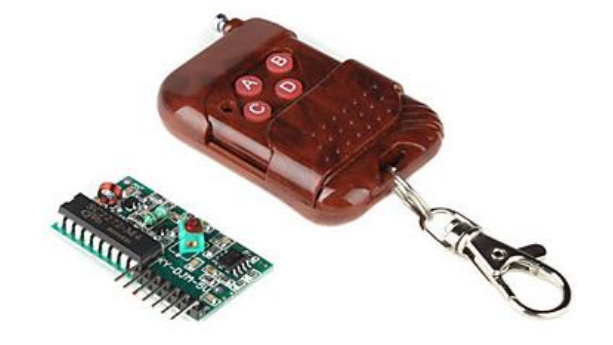

Figura 1-3: Módulos transmissor e receptor de controle remoto RF.

Esses módulos operam por 4 canais. Normalmente os canais do receptor ficam em 0V. Quando um botão do transmissor é pressionado o respectivo canal no receptor passa a fornecer 5VCC.

Dessa forma é possível ligar os canais do receptor nas entradas digitais do AutoCLC, porém isso precisa ser feito exatamente conforme o esquema abaixo.

Observe no esquema que cada canal do receptor é ligado sempre no borne direito das entradas digitais. O borne esquerdo das entradas digitais é, internamente na placa, ligado ao negativo da fonte. Assim, se ligássemos no borne esquerdo um sinal que fornece 5VCC ocorreria um curto-circuito que poderia danificar o módulo.

Observe também que o receptor é alimentado pelos bornes **+** e **–** de uma das entradas analógicas, onde estão presentes os 5VCC da fonte de alimentação da placa.

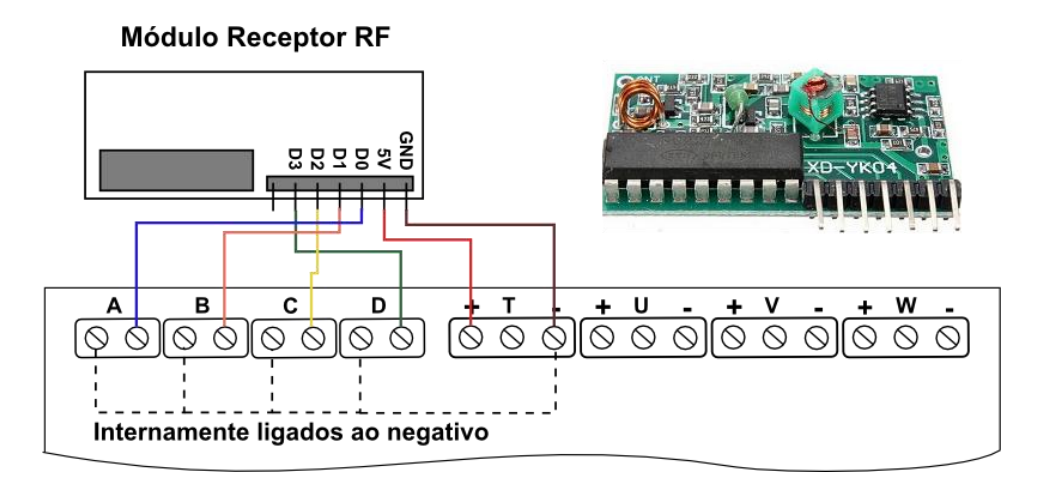

Figura 1-4: Esquema de ligação do receptor nas entradas digitais.

#### <span id="page-6-0"></span>**1.5. Entradas analógicas.**

As entradas analógicas são identificadas pelas letras T, U, V e W. Cada uma dessas entradas possui três bornes para conectar os fios de sensores ou outros dispositivos analógicos, isto é, dispositivos que apresentem variação do sinal de saída em função de alguma condição do ambiente (temperatura, luminosidade, distância, posição, umidade, força, peso, etc.).

A figura abaixo ilustra a ligação de um dispositivo de resistência variável ou sensor na entrada U:

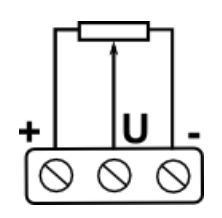

Figura 1-5: Dispositivo analógico ligado na entrada U.

Em cada entrada há dois bornes que fornecem alimentação de 5VCC para o sensor, bornes positivo (**+**) e negativo (**-**), e um borne central que recebe o sinal de tensão fornecido pelo sensor. O controlador consegue interpretar o sinal recebido do sensor e convertê-lo em um valor digital que poderá ser usado nos programas.

Os sinais das entradas U, V e W são interpretados pelo controlador em uma faixa de 0 a 4,99V, com precisão 0,01V.

Já a entrada T é especialmente preparada para receber o sinal de um sensor de temperatura LM35DZ. Nesse caso a diferença é que o controlador interpreta o sinal da entrada T já convertido em graus Celsius (ºC), com precisão de 1ºC. É importante ressaltar que a faixa de trabalho do sensor LM35DZ é de +2 ºC a +150ºC.

Isso não significa que não se possa ligar esse sensor nas outras entradas analógicas. O sensor funcionará normalmente. A única diferença é que a leitura do sinal de temperatura será em volts ao invés de graus Celsius.

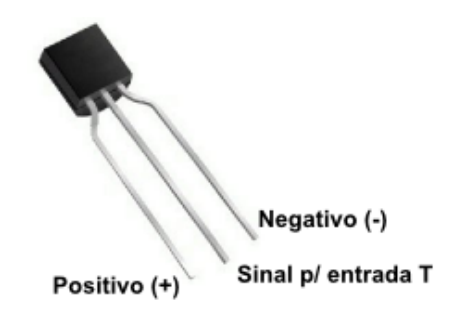

Figura 1-6: Identificação dos terminais de um sensor LM35DZ para ligar na entrada T.

A fim de evitar danificar as entradas analógicas é imprescindível que as ligações dos sensores sejam feitas como mostrado nesse guia. Os sensores não podem ser alimentados por outra fonte externa, mas apenas pelos próprios bornes positivo (+) e negativo (-) da entrada analógica.

Exemplos de outros sensores que podem ser lidos pelas entradas analógicas:

- Sensores de luminosidade (LDR).
- Sensores de força.
- Sensores de distância por luz infravermelha.
- Sensores de umidade.
- Potenciômetros usados como indicadores de posição angular.

Nenhum desses sensores requer algum tipo de configuração. Basta conectá-los na entrada analógica que já começam a funcionar. Alguns sensores que possuem apenas dois terminais de ligação funcionam melhor quando ligados com um resistor de referência. Com esse tipo de ligação o sinal analógico resultante costuma apresentar uma faixa maior de variação, o que é melhor para usar na configuração dos programas.

Um sensor desse tipo é o LDR (*Light Dependent Resistor*), o qual tem a sua resistência elétrica alterada em função da incidência de luz. No exemplo de ligação abaixo o LDR é conectado ao positivo da entrada analógica e forma um divisor resistivo com um resistor de 10k ohms conectado ao negativo. O sinal resultante é conectado na entrada analógica V.

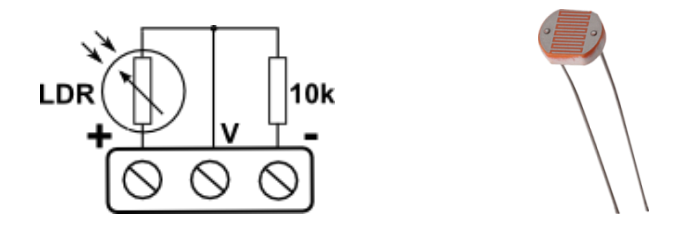

Figura 1-7: Ligação de um sensor LDR com resistor de referência e a imagem de um LDR.

Outro sensor desse tipo é o sensor de força, o qual tem a sua resistência elétrica alterada conforme é aplicada uma força sobre o mesmo. No exemplo de ligação abaixo o sensor é conectado ao positivo da entrada analógica e forma um divisor resistivo com um resistor de 1k ohms conectado ao negativo. O sinal resultante é conectado na entrada analógica U.

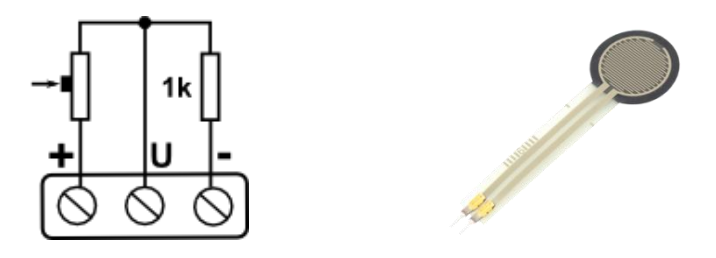

Figura 1-8: Ligação de um sensor de força com resistor de referência e a imagem do sensor.

Há também sensores que possuem três terminais, como é o caso do sensor de distância por luz infravermelha (ou simplesmente sensor infravermelho). O sinal de saída desse sensor é proporcional à distância entre o sensor e uma superfície ou objeto. Um desses sensores é o modelo GP2Y0A02YK0F da Sharp, que é sensível em distâncias entre 20cm e 150cm. Existem também outros modelos com diferentes faixas de atuação. Na figura abaixo é mostrada a ligação do sensor na entrada W destacando as cores do cabo que geralmente é usado para conectar esse sensor.

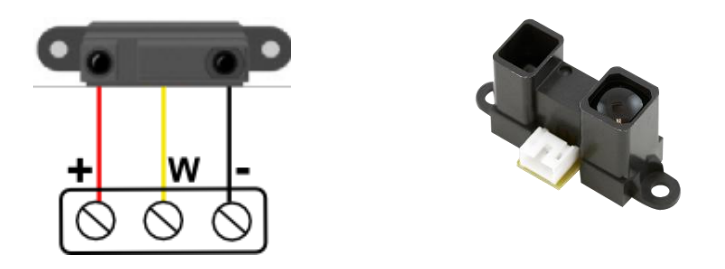

Figura 1-9: Ligação de um sensor de distância infravermelho e a imagem do sensor.

Outro sensor de três terminais muito interessante é o sensor de umidade. Esse sensor detecta a umidade do meio no qual está inserido, sendo muito bom para usar em sistemas de irrigação e umidificação automáticos. Esse sensor é sensível o suficiente para detectar a umidade presente nas mãos.

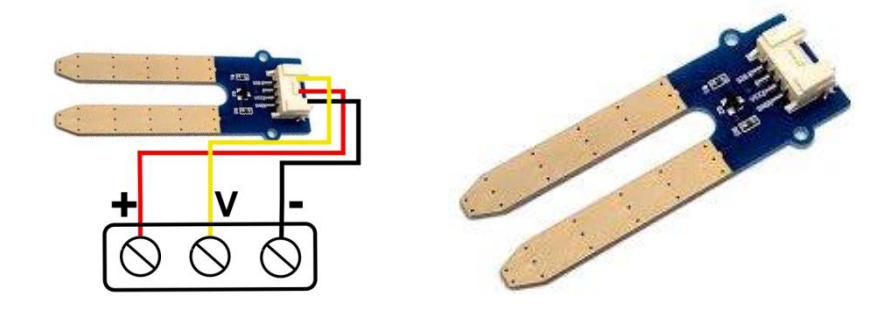

Figura 1-10: Ligação de um sensor de umidade e a imagem do sensor.

Estes são só alguns tipos de sensores. Existem outros tipos de sensores no mercado e até mesmo você pode criar os seus próprios sensores para aplicações específicas. O importante é que o sensor possa ser alimentado por 5VCC e gere um sinal resultante entre 0 e 5VCC para ser ligado na entrada analógica.

#### <span id="page-9-0"></span>**1.6. Saídas digitais a relê.**

As saídas são identificadas pelos números 1, 2, 3, 4, 5 e 6. Cada uma dessas saídas possui um relê de contatos reversíveis e três bornes para conectar os fios das cargas a serem controladas, como lâmpadas, pequenos motores, dispositivos diversos ou outros relês e contatores de maior potência para controlar cargas maiores.

Na figura abaixo temos um exemplo de ligação de uma lâmpada nos bornes da saída 1:

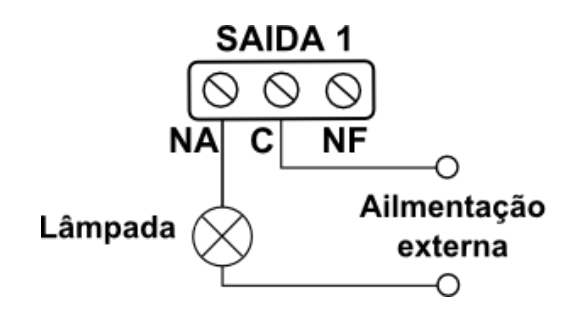

Figura 1-11: Lâmpada ligada nos bornes C e NA da saída 1.

Descrição dos bornes da saída:

- C: borne comum. É o borne que o relê pode conectar aos dois outros bornes (NA ou NF).
- NA: normalmente aberto. É o borne que o relê conecta ao borne C quando a saída está ligada.
- NF: normalmente fechado. É o borne que o relê conecta ao borne C quando a saída está desligada.

Na figura acima, a lâmpada será alimentada pela fonte externa quando a saída 1 for ligada. É o tipo de ligação mais comum.

Exemplos de cargas que podem ser acionadas pelas saídas digitais:

- **Lâmpadas diversas.**
- Pequenos motores AC ou DC (ventiladores, eletrodomésticos, bombas, portões eletrônicos, etc.).
- Solenóides de válvulas ou trancas automáticas.
- Relês ou contatores para, por sua vez, acionarem cargas de potências maiores.

# <span id="page-10-0"></span>**2. Organização dos programas.**

O sistema do controlador é composto de seis programas pré-existentes, sendo que cada programa controla uma saída. O programa 1 controla a saída 1, o programa 2 controla a saída 2 e assim sucessivamente.

Os programas, por sua vez, são formados por condições lógicas e analógicas configuráveis. Muito embora cada programa possua seis condições lógicas e uma condição analógica é possível usar apenas as condições de que se necessita e deixar as demais condições desativadas. Pode-se, por exemplo, configurar apenas uma condição lógica em um programa.

Configuramos essas condições para que o sistema de controle opere da forma desejada, isto é, para que o controlador ligue e/ou desligue determinadas saídas em função dos estados e/ou valores das entradas a fim de controlar uma determinada aplicação.

Cada programa ligará a sua respectiva saída quando todas as condições desse programa forem verdadeiras. Se qualquer uma das condições for falsa, a saída ou não liga ou é desligada.

Programa 1 Programa 2 Programa 3 Programa 4 Programa 5 Programa 6 Ativação Sim / Não Sim / Não Sim / Não Sim / Não Sim / Não Sim / Não Condição 1 Condição 1 Condição 1 Condição 1 Condição 1 Condição 1 Condições lógicas Condição 2 Condição 2 Condição 2 Condição 2 Condição 2 Condição 2 Condição 3 Condição 3 Condição 3 Condição 3 Condição 3 Condição 3 Condição 4 Condição 4 Condição 4 Condição 4 Condição 4 Condição 4 Condição 5 Condição 5 Condição 5 Condição 5 Condição 5 Condição 5 Condição 6 Condição 6 Condição 6 Condição 6 Condição 6 Condição 6 Condição analógica Condição 7 Condição 7 Condição 7 Condição 7 Condição 7 Condição 7 Retardo de<br>tempo Ligar em... Ligar em... Ligar em... Ligar em... Ligar em... Ligar em... Desligar em... Desligar em... Desligar em... Desligar em... Desligar em... Desligar em... Saída 6 Controla Saída 1 Saída 2 Saída 3 Saída 4 Saída 5

A tabela abaixo mostra como os programas e suas condições são organizadas no controlador.

Figura 2-1: Organização dos programas no controlador.

Cada programa pode ser ativado ou desativado individualmente. Um programa só é executado e pode ligar a sua saída se estiver ativado.

Outro recurso muito útil é o retardo de tempo que pode ser configurado tanto para ligar quanto para desligar uma saída. Isso permite que, caso todas as condições de um programa sejam verdadeiras, seja aguardado um determinado tempo (em segundos, minutos ou horas) antes de ligar a saída. Por outro lado, caso a saída já esteja ligada e qualquer uma das condições passe a ser falsa, é aguardado um determinado tempo antes de desligar a saída.

#### <span id="page-11-0"></span>**2.1. Pensando nos programas como circuitos elétricos.**

Uma forma simples de entender o funcionamento de um programa é considerá-lo como um circuito elétrico em série, no qual cada condição é um contato normalmente aberto (NA) nesse circuito. Também podemos considerar que quando uma condição se torna verdadeira o contato correspondente a essa condição é então fechado.

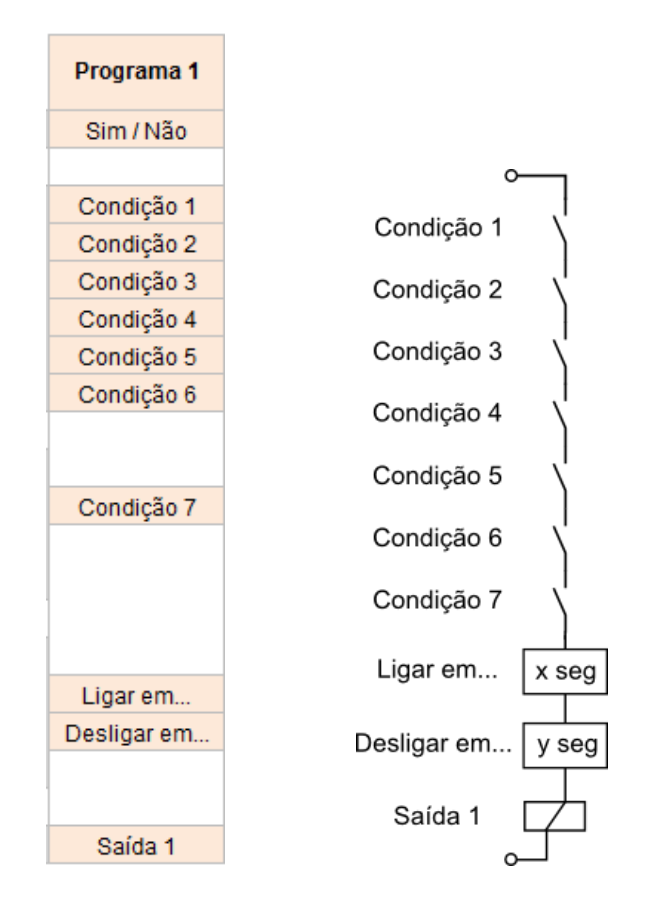

Figura 2-2: Representação das condições de um programa como um circuito elétrico em série.

A figura acima representa a analogia entre o funcionamento de um programa e de um circuito elétrico equivalente.

Quando todos os contatos do circuito estiverem fechados (o que corresponde a todas as condições serem verdadeiras) irá ser ligada a saída 1 após transcorrer o tempo de *x* segundos. Por outro lado, quando qualquer um dos contatos for aberto (o que corresponde a qualquer uma das condições ser falsa) a saída será desligada após transcorrer o tempo de *y* segundos.

# <span id="page-12-0"></span>**3. Condições lógicas.**

Condições lógicas, no contexto deste guia, são as condições que só operam em dois estados: ligado ou desligado. Todas as entradas digitais (A, B, C e D) e as saídas (1, 2, 3, 4, 5 e 6) operam apenas nesses dois estados. O controlador pode ler e testar se uma entrada ou saída está ligada ou desligada. Esse recurso é a base para configurar as condições lógicas.

Cada condição lógica é composta de quatro parâmetros. Cada parâmetro é definido por duas posições, sendo que a primeira identifica uma entrada ou uma saída e a segunda identifica o seu estado (ligado ou desligado).

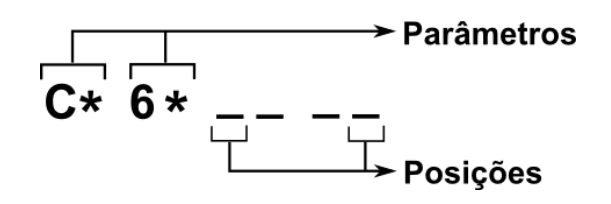

Figura 3-1: Parâmetros e posições de uma condição lógica.

A ideia é configurar cada parâmetro para o controlador poder testar se uma determinada entrada ou saída está ligada ou desligada.

Exemplos de configuração de condições lógicas:

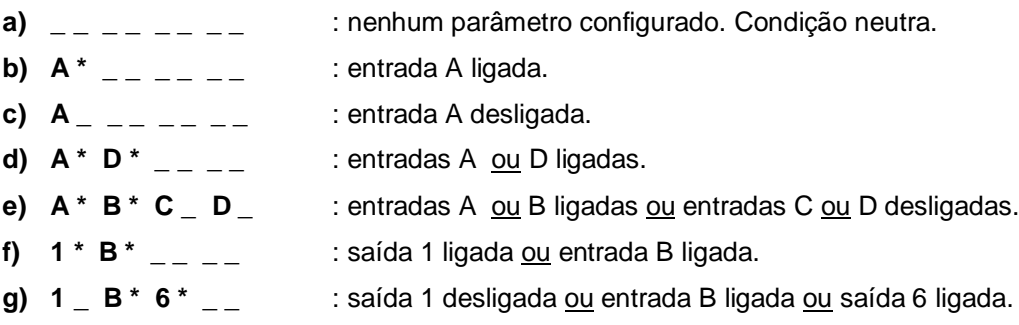

A condição do exemplo "a" sem nenhum parâmetro configurado é neutra. Uma condição neutra é uma condição que não interfere no programa. O sinal de sublinhado (\_) sempre significa desligado ou desativado. Por isso o sinal de duplo sublinhado (**\_ \_)** mostra que o parâmetro está desativado, que é neutro, e assim não interfere no resultado da condição lógica.

A condição do exemplo "b" será verdadeira quando a entrada A estiver ligada. O sinal de asterisco (\*) significa ligado, por isso **A\*** significa entrada A ligada. Já a condição do exemplo "c" será verdadeira quando a entrada A estiver desligada. **A\_** significa entrada A desligada. O mesmo se aplica para as saídas: **1\*** significa saída 1 ligada. **1\_** significa saída 1 desligada.

A condição do exemplo 'd' será verdadeira se a entrada A ou a entrada D estiverem ligadas. Isso se deve ao princípio de funcionamento das condições lógicas: se qualquer um dos parâmetros de uma condição for verdadeiro então a condição será verdadeira. Ou, analisando de outra perspectiva, uma a condição será falsa apenas se todos os parâmetros dessa condição forem falsos.

#### <span id="page-13-0"></span>**3.1. Pensando nas condições lógicas como circuitos elétricos.**

Para facilitar o entendimento do funcionamento de uma condição também podemos considerá-la como um circuito elétrico em paralelo, no qual cada parâmetro da condição é um contato normalmente aberto (NA) ou um contato normalmente fechado (NF) nesse circuito. O tipo do contato dependerá de o parâmetro ser de entrada/saída ligada (contato NA) ou ser de entrada/saída desligada (contato NF).

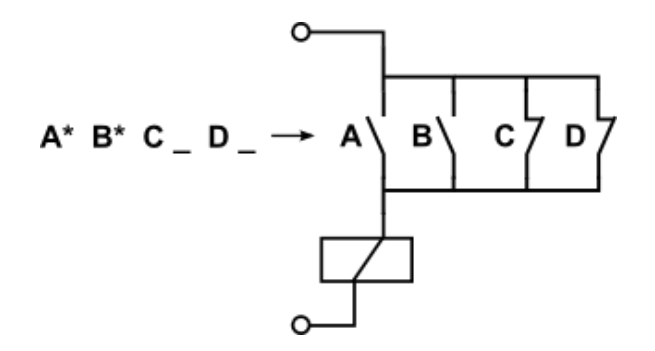

Figura 3-2: Representação de uma condição lógica como um circuito elétrico em paralelo.

Acima está representada a condição lógica do exemplo "e" como um circuito elétrico em paralelo. Analisando o circuito podemos perceber que a saída será ligada (o que corresponde a condição ser verdadeira) quando ocorrer qualquer uma das seguintes situações:

- a) Contato A fechado (corresponde à entrada A ligada), ou...
- b) Contato B fechado (corresponde à entrada B ligada), ou...
- c) Contato C fechado (corresponde à entrada C desligada), ou...
- d) Contato D fechado (corresponde à entrada D desligada).

Note que o circuito elétrico representa fielmente o funcionamento da condição lógica.

# <span id="page-14-0"></span>**4. Condições analógicas.**

Condições analógicas, no contexto deste guia, são as condições que operam comparando três estados: menor, igual ou maior. Todas as entradas analógicas (T, U, V e W) operam nesses três estados. O controlador pode ler e comparar o valor de uma entrada analógica com um valor de referência configurado pelo usuário. Esse recurso é a base para configurar as condições analógicas.

Uma condição analógica é composta de três parâmetros. O primeiro parâmetro identifica uma entrada analógica, o segundo identifica o tipo de comparação a ser feita e o terceiro identifica o valor de referência.

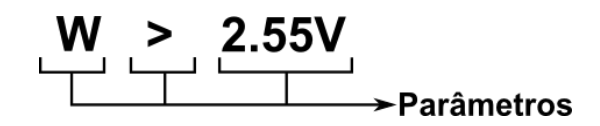

Figura 4-1: Parâmetros de uma condição analógica.

A ideia é configurar cada parâmetro para o controlador poder testar se o valor analógico de uma entrada é menor, igual ou maior do que o respectivo valor de referência.

Exemplos de configuração de condições analógicas:

- **a) \_ < 0.00V** : entrada não configurada. Condição neutra.
- **b) T < 025ºC** : entrada T menor do que 25ºC.
- **c) U = 1.73V** : entrada U igual a 1,73V.
- **d) V > 3.00V** : entrada V maior do que 3,00V.

A condição do exemplo "a" sem entrada configurara é neutra, ou seja, não interfere no resultado final do programa. Independentemente dos outros parâmetros, se a entrada não for configurada a condição fica neutra.

A condição do exemplo "b" será verdadeira se o valor da entrada T for menor do que 25ºC. Se o valor da entrada for igual ou maior do que 25ºC a condição passa a ser falsa. Como a entrada T possui a particularidade de já ser preparada para receber o sinal do sensor de temperatura LM35DZ, a comparação é feita diretamente em graus Celsius.

A condição do exemplo "c" será verdadeira se o valor da entrada U for igual a 1,73V. Se o valor da entrada for menor ou maior do que 1,73V a condição passa a ser falsa.

A condição do exemplo "d" será verdadeira se o valor da entrada V for maior do que 3,00V. Se o valor da entrada for igual ou menor do que 3,00V a condição passa a ser falsa.

#### <span id="page-15-0"></span>**5. Retardos de tempo.**

Os retardos de tempo são mais um recurso que há em cada programa e que permite, como o próprio nome indica, retardar o momento de ligar ou desligar uma saída.

No retardo de tempo para ligar, também chamado de Ton, se todas as condições de um programa são verdadeiras a saída irá ligar após transcorrer o tempo configurado.

No retardo de tempo para desligar, também chamado de Toff, se uma saída está ligada e alguma das condições de um programa se torna falsa, a saída irá desligar após transcorrer o tempo configurado.

Os retardos de tempo, tanto o Ton como o Toff, são compostos de dois parâmetros. O primeiro é o valor numérico e o segundo é a unidade de tempo, em segundos, minutos ou horas.

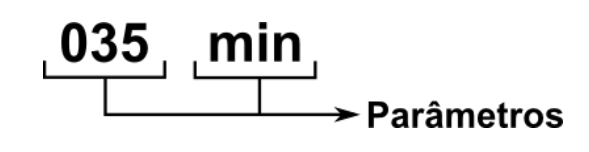

Figura 5-1: Parâmetros de um retardo de tempo.

Exemplos de configuração de retardo de tempo:

- **a) Ligar em 000 seg** : Não há retardo de tempo para ligar.
- **b) Ligar em 030 seg** : a saída irá ligar após transcorrer 30 segundos.
	-
- 
- **c) Deslig em 000 hor** : Não há retardo de tempo para desligar
- d) **Deslig em 010 min** : a saída irá desligar após transcorrer 10 minutos.

# <span id="page-16-0"></span>**6. Configuração dos programas.**

Configurar um programa consiste em determinar os parâmetros das condições que serão usadas, sejam estas lógicas, analógicas ou ambas, determinar os tempos de retardo para ligar e desligar se necessário e, por fim, ativar o programa.

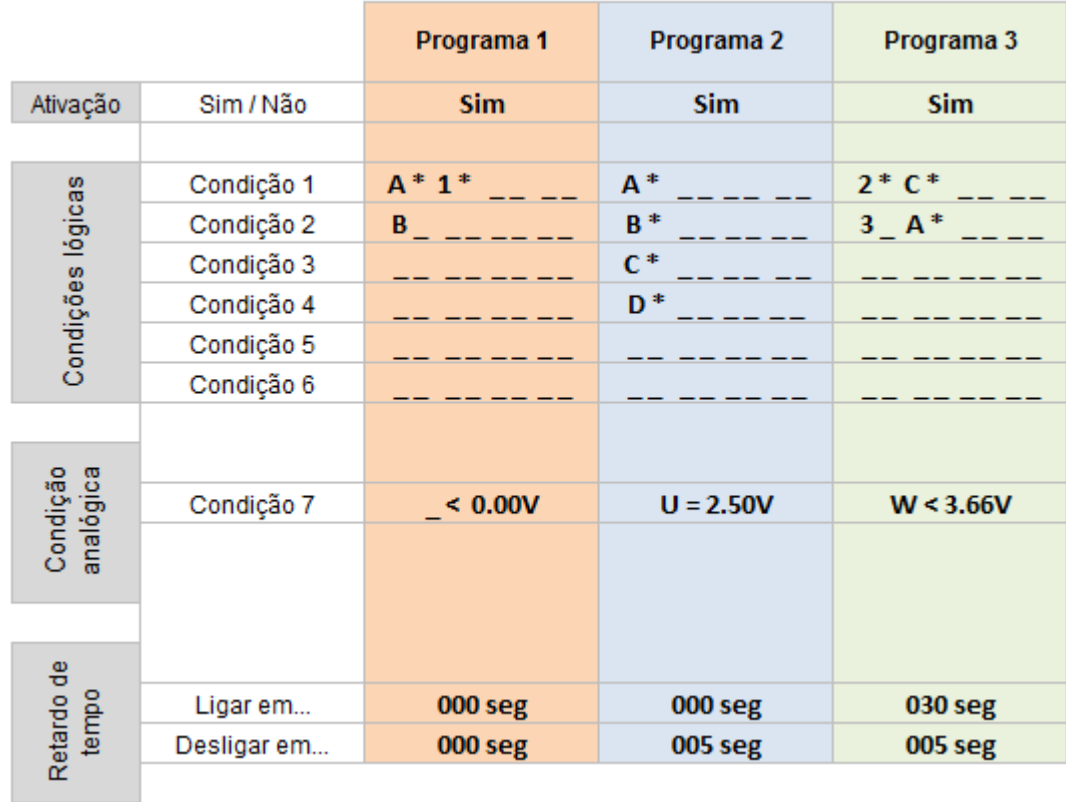

Abaixo estão alguns exemplos de programas configurados.

Figura 6-1: Exemplos de programas configurados.

- a) Programa 1: as condições para ligar a saída 1 são entrada A ou saída 1 ligadas (condição 1) e a entrada B desligada (condição 2). Como as demais condições estão neutras e os tempos de retardo estão zerados ambos não têm influência no programa.
- b) Programa 2: as condições para ligar a saída 2 são estarem ligadas as entradas A, B, C e D (condições 1 a 4) e a entrada analógica U ser igual a 2,50V (condição 7). Se todas essas condições forem verdadeiras a saída 2 irá ligar sem retardo. Se qualquer uma dessas condições for falsa a saída 2 irá desligar depois de 5 segundos.
- c) Programa 3: as condições para ligar a saída 3 são estar ligada a saída 2 ou ligada à entrada C (condição 1) e estar desligada a saída 3 ou estar ligada a entrada A (condição 2) e a entrada analógica W ser menor do que 3,66V (condição 7). Se todas essas condições forem verdadeiras a saída 3 irá ligar após 30 segundos. Se qualquer uma dessas condições for falsa a saída 3 irá desligar após 5 segundos.

#### <span id="page-17-0"></span>**6.1. Definindo as configurações dos programas a partir de circuitos elétricos.**

Em tópicos anteriores vimos que podemos representar as condições de um programa e mesmo um programa inteiro como circuitos elétricos. Isso facilita bastante o desenvolvimento das aplicações.

Usando esse tipo de raciocínio podemos desenhar a lógica de funcionamento da aplicação como se fosse um circuito elétrico e depois converter esse circuito nas condições lógicas a serem configuradas nos programas do controlador.

Para exemplificar vamos desenvolver passo a passo uma aplicação bem simples.

- I. Definir como deverá funcionar a aplicação:
	- A aplicação terá dois botões de pulso, sendo um para ligar e outro para desligar uma lâmpada ligada na saída 1 do controlador
	- Ao pressionar o botão "liga" deverá ser ligada a saída do controlador.
	- Ao deixar de pressionar o botão "liga" a saída deverá permanecer ligada.
	- Ao pressionar o botão "desliga" a saída deverá ser desligada.
- II. Definir em quais entradas e saídas os componentes serão ligados no controlador:

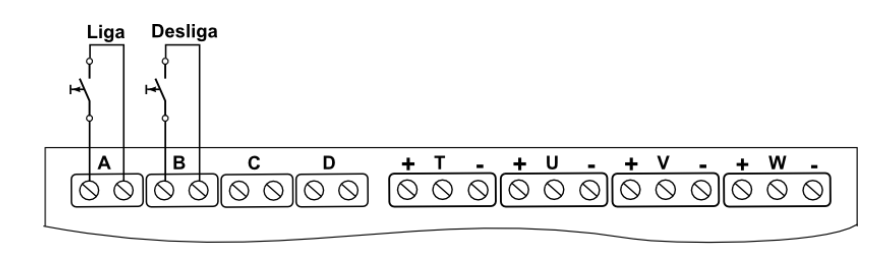

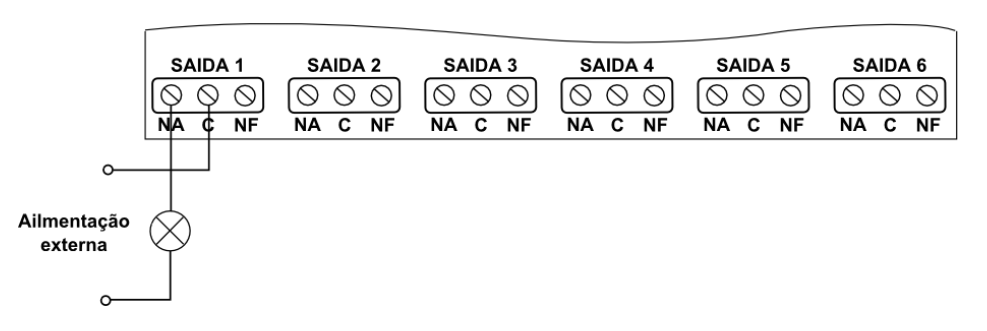

Figura 6-2: Esquema de ligação dos componentes no controlador.

III. Desenhar um circuito elétrico que represente a lógica de funcionamento da aplicação: No circuito abaixo inicialmente a saída *1* está desligada, pois os contatos *A* e *1* estão abertos.

É importante ter em mente que o estado do contato *1* depende do estado da saída *1*. Quando a saída *1* está desligada o contato *1* está aberto. Quando a saída *1* está ligada o contato *1* está fechado.

Isso porque o contato 1 é normalmente aberto (NA). Se o contato 1 fosse normalmente fechado (NF), com a saída *1* desligada o contato *1* estaria fechado. Já com a saída *1* ligada o contato *1* estaria aberto.

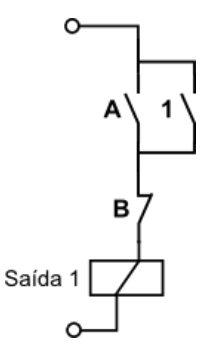

Figura 6-3: Circuito elétrico que representa a lógica da aplicação.

Ao fechar o contato *A* a saída é ligada, uma vez que o contato *B*, do tipo NF, está fechado. Ao abrir o contato *A* a saída ainda permanece ligada, pois agora o contato *1* está fechado e mantém a saída ligada.

Ao abrir o contato *B* a saída é desligada. Ao fechar o contato *B* a saída permanece desligada. A saída só será ligada novamente quando houver outro pulso do contato *A.*

IV. Converter o circuito elétrico em condições lógicas.

Para isso seguir duas regras:

- Contatos em paralelo são configurados em uma mesma condição. Por isso os contatos *A* e *1* são configurados na condição 1.
- Contatos em série são configurados em condições diferentes. Por isso o contato *B* não pode ser configurado na mesma condição do contato *A*. Assim o contato *B* é configurado na próxima condição, que nesse caso é a condição 2.

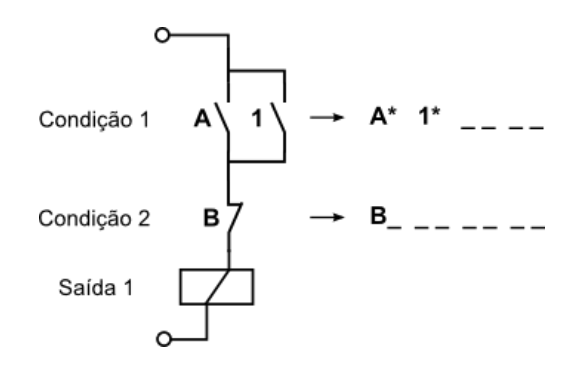

Figura 6-4: Circuito elétrico convertido em condições lógicas.

V. Configurar as condições lógicas no programa.

Primeiramente é preciso definir em qual programa as condições serão configuradas. Como a saída escolhida para ligar a lâmpada foi a saída 1, as condições precisam ser configuradas no programa 1.

Uma forma prática de organizar as configurações é montar uma tabela como mostrado abaixo. Nesse exemplo simples a tabela é bem pequena. Já nos exemplos de aplicação que veremos no capítulo 10, nos quais teremos configurações mais elaboradas e distribuídas em vários programas, esse tipo de tabela ajuda bastante.

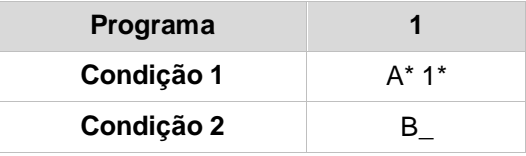

Figura 6-5: Programa 1 configurado com as condições obtidas a partir do circuito.

A configuração completa do programa 1 para esse exemplo pode ser vista na figura 6-1.

Para a aplicação funcionar de fato o que precisaria é ligar os componentes nas entradas e saída da placa conforme o diagrama da figura 6-2 e configurar as condições da tabela no programa 1 do controlador.

#### <span id="page-20-0"></span>**7. Telas principais do sistema.**

Telas principais são as telas de nível superior. Todas essas telas têm a função de apenas mostrar alguma informação do estado do sistema, seja o estado das entradas, das saídas ou dos programas.

Quando nos referimos à navegação entre as telas iremos usar os símbolos da tabela abaixo:

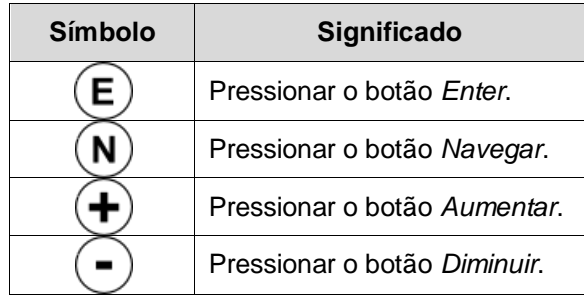

Figura 7-1: Tabela com os símbolos referentes à navegação entre as telas.

#### <span id="page-20-1"></span>**7.1. Descrição das telas principais.**

Tela das entradas digitais e das saídas. Essa é a tela inicial do sistema e mostra En: R.  $\mathbf{D}$  $Sd: 1$  $\overline{2}$ os estados das entradas digitais e das saídas. Neste exemplo as entradas B e D

e as saídas 1 e 2 estão ligadas. As demais entradas e saídas estão desligadas.

Tela das entradas analógicas. Mostra os valores presentes em cada uma das  $T:096°C$  $U: 2.69U$  $0:1.650$ W:2.34V entradas analógicas. Neste exemplo a entrada T está com um valor equivalente a 96ºC, a entrada U 2,69V, a entrada V 1,65V e a entrada W 2,34V. Se as entradas não estão ligadas a nenhum sinal podem ser mostrados valores aleatórios. É recomendado que todas as entradas analógicas que não estejam sendo usadas sejam ligadas ao negativo (-), quando então passarão a indicar 0ºC ou 0,00V.

Tela de programa. Mostra a tela de entrada para determinado programa e o Programa Saida 2 Ativado estado do programa. Existem seis telas desse tipo, uma para cada programa do controlador. Neste exemplo é mostrada a tela de entrada do programa que controla a saída 2 (ou simplesmente programa 2) e está indicando que o mesmo está ativado, isto é, que está sendo processado. Quando um programa está desativado ele não é processado pelo controlador e a respectiva saída permanece sempre desligada.

#### <span id="page-20-2"></span>**7.2. Navegação pelas as telas principais.**

A navegação pelas telas principais é feita simplesmente pressionando o botão *Navegar*. Cada vez que esse botão é pressionado o sistema mostra no *display* a tela seguinte conforme o fluxograma abaixo. Observe que, a partir da tela inicial, pressionando oito vezes o botão *Navegar* conseguimos passar por todas as telas principais e retornar para a tela inicial.

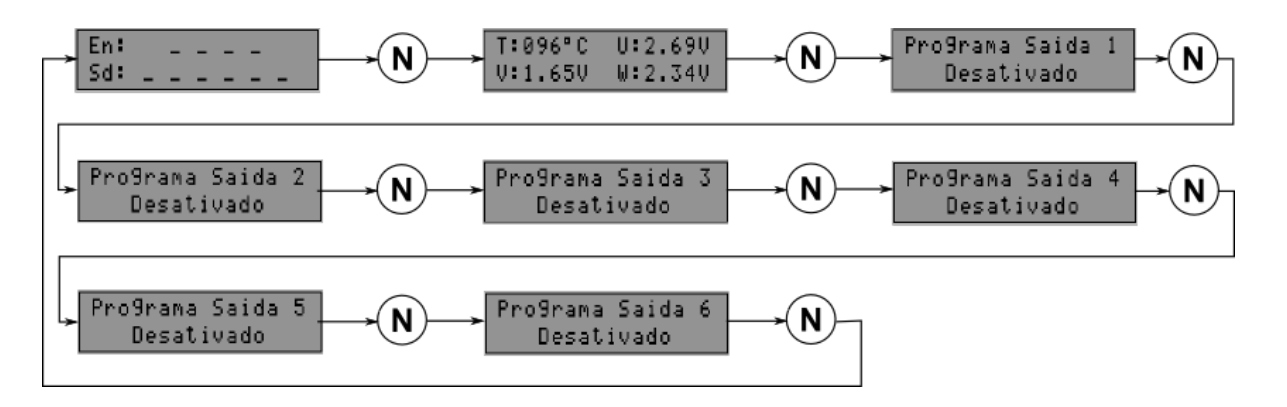

Figura 7-2: Fluxograma de navegação pelas telas principais.

a ya π

#### <span id="page-22-0"></span>**8. Telas secundárias do sistema.**

Telas secundárias são as telas usadas para a configuração dos programas. Essas telas estão "abaixo" das telas de programas e por isso são também chamadas de telas de nível inferior. Todas as telas secundárias mostram as configurações atuais dos respectivos programas e também permitem alterar essas configurações.

#### <span id="page-22-1"></span>**8.1. Descrição das telas secundárias.**

Tela de ativação de programa. Mostra a última opção escolhida (*Sim* ou *Não*) e P2: Ativar? Sim permite alterá-la e, assim, ativar ou desativar o programa. Neste exemplo é

mostrada a tela de ativação do programa 2 sendo que a última opção escolhida foi *Sim*.

P2.1: Condicao 1 Tela de condição lógica. Mostra a condição lógica atual e permite alterá-la. Neste D\* B\* . exemplo é mostrada a tela da condição 1 do programa 2. Como cada programa tem seis condições lógicas existem seis telas similares a esta em cada programa. Neste exemplo é mostrado que os parâmetros configurados na condição 1 são as entradas D ou B ligadas. Os demais parâmetros com os sinais de sublinhado (**\_ \_**) estão desativados.

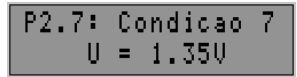

Tela de condição analógica. Mostra a condição analógica atual e permite alterála. Neste exemplo é mostrada a tela da condição analógica do programa 2 (a

condição analógica é sempre a 7). Neste exemplo está sendo comparado se o valor da entrada U é igual a 1,35V.

#### Tela tempo para ligar a saída (Ton). Mostra quanto tempo será aguardado para P2.8: Li9ar em 005 se9 ligar a saída 2 assim que todas as condições configuradas forem verdadeiras.

Nessa tela também pode ser alterado esse tempo. Neste exemplo é mostrado que a saída 2 será ligada depois de 5 segundos se todas as condições do programa 2 forem verdadeiras.

#### P2.9: Desli9 em 030 min

Tela de tempo para desligar a saída (Toff). Mostra quanto tempo será aguardado para desligar a saída 2 assim que qualquer uma das condições configuradas for

falsa. Nessa tela também pode ser alterado esse tempo. Neste exemplo é mostrado que a saída 2 será desligada depois de 30 minutos se qualquer uma das condições do programa 2 for falsa.

#### <span id="page-22-2"></span>**8.2. Navegação pelas telas secundárias.**

Para navegar pelas telas secundárias de um programa o primeiro passo é chegar até a tela do programa desejado. Em seguida pressionamos o botão *Enter* para "descer" para o nível inferior de configuração do programa.

Observe que, a partir da tela de ativação, pressionando dez vezes o botão *Navegar* conseguimos passar por todas as telas secundárias e retornar para a tela principal do programa, "subindo" novamente para o nível superior.

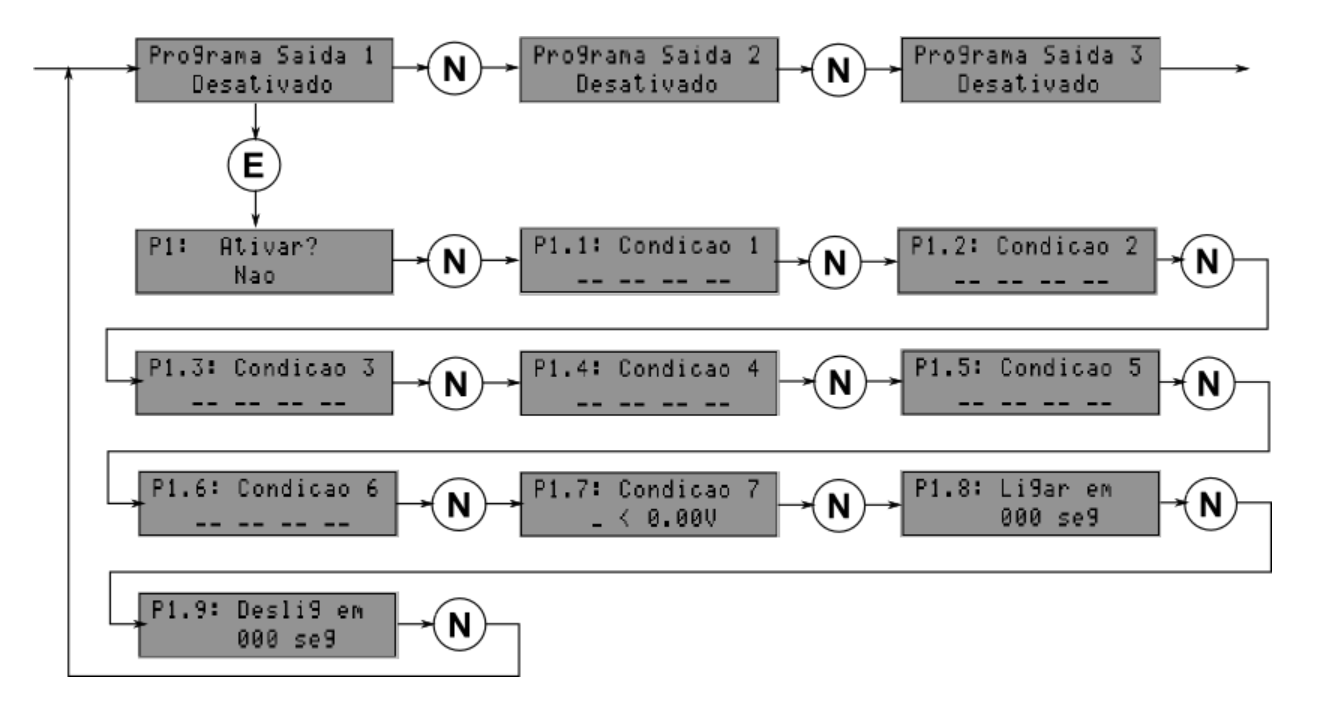

Figura 8-1: Fluxograma de navegação pelas telas secundárias.

#### <span id="page-24-0"></span>**9. Como configurar um programa.**

A partir de agora veremos como alterar os parâmetros a fim de podermos configurar os programas da forma que desejarmos. O procedimento para alterar qualquer parâmetro do controlador é:

- a) Navegar até a tela onde está o parâmetro (ou parâmetros) a ser alterado.
- b) Pressionar o botão *Enter* para entrar em modo de alteração.
- c) Nas telas com mais de um parâmetro, se necessário, pressionar o botão *Navegar* para selecionar o parâmetro a ser alterado. O parâmetro selecionado ficará piscando.
- d) Pressionar os botões *Aumentar* ou *Diminuir* para alterar o valor do parâmetro.
- e) Pressionar o botão *Enter* para salvar e sair do modo de alteração.

#### <span id="page-24-1"></span>**9.1. Ativação de programa.**

Neste exemplo é mostrada a ativação do programa 4. O procedimento é o mesmo para ativar qualquer programa.

Ao pressionar *Enter* na tela de ativação o sistema entra em modo de alteração. O sinal de seta (**=>**) mostrado na esquerda da tela indica que se está em modo de alteração. Como só há um parâmetro a ser alterado a opção *Não* é automaticamente selecionada e assim fica piscando. Ao pressionar *Aumentar* aparece a outra opção: *Sim*. Ao pressionar *Enter* a opção *Sim* é salva e o sistema sai do modo de alteração. O programa está ativado.

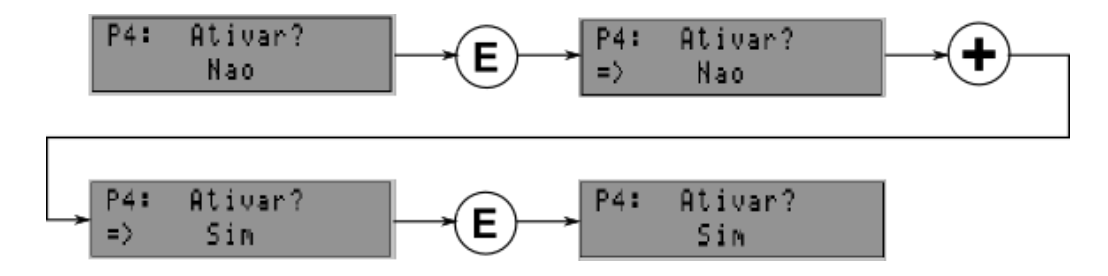

Figura 9-1: Fluxograma de ativação de programa.

Para desativar o programa o procedimento é o mesmo, bastando neste caso escolher a opção *Não*.

#### <span id="page-24-2"></span>**9.2. Configuração de condição lógica.**

Neste exemplo é mostrado o procedimento de configuração da condição 1 do programa 4 com os seguintes parâmetros:

**A\* 4\_ \_ \_ \_ \_** (entrada A ligada ou saída 4 desligada)

O procedimento é o mesmo para configurar qualquer condição lógica.

Pressionar *Enter* para entrar em modo de alteração. A primeira posição do primeiro parâmetro é selecionada automaticamente e fica piscando. Nessa posição podemos configurar qualquer entrada ou saída. Ao pressionar *Aumentar* a primeira opção é mostrada – a entrada A. Se continuar a pressionar *Aumentar* as outras opções serão mostradas na sequência: B, C, D, 1, 2, 3, 4, 5, 6, A, B... Se ao invés de pressionarmos *Aumentar* pressionarmos *Diminuir*, as opções serão mostradas na sequência inversa: 6, 5, 4, 3, 2, 1, D, C, B, A, 6, 5... Isso facilita bastante as configurações.

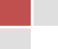

Para selecionar a segunda posição do primeiro parâmetro pressionar *Navegar*. A segunda posição fica piscando. Nessa posição só há duas opções de configuração: \* (ligado) ou \_ (desligado). Pressionando *Aumentar* a opção \* é mostrada. O primeiro parâmetro está configurado.

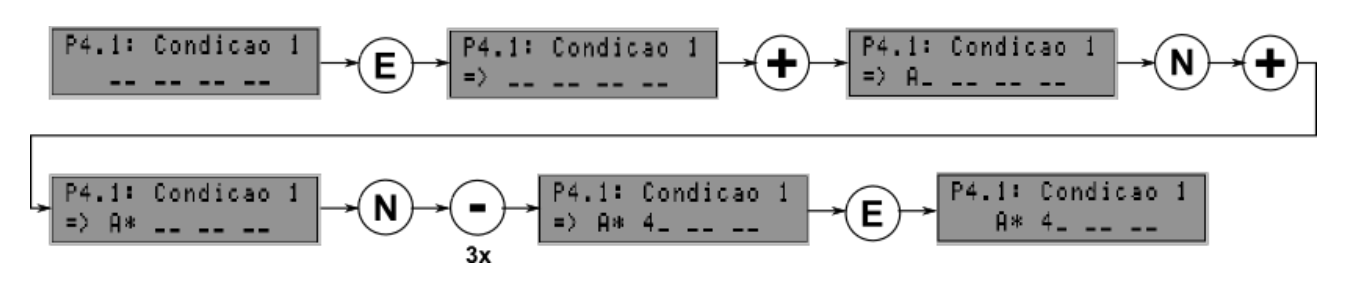

Figura 9-2: Fluxograma de configuração de condição lógica.

Para selecionar a primeira posição do segundo parâmetro pressionar *Navegar*. Em seguida pressionar três vezes *Diminuir* a fim de passar pelas opções 6, 5 e parar na opção 4. Como nesse exemplo a segunda posição desse parâmetro não será alterada, salvar a configuração pressionando *Enter*. A condição está configurada.

Se, por exemplo, antes de salvarmos a configuração quiséssemos voltar na primeira posição do primeiro parâmetro bastaria ir pressionando o botão *Navegar*. Assim, iriam ser selecionadas todas as posições, uma por vez, até a última e então recomeçaria na primeira posição novamente.

#### <span id="page-25-0"></span>**9.3. Configuração de condição analógica.**

Neste exemplo é mostrado o procedimento de configuração da condição analógica do programa 4 com os seguintes parâmetros:

$$
U = 1.00V
$$
 (valor da entrada U igual a 1,00V)

O procedimento é o mesmo para configurar qualquer condição analógica.

Pressionar *Enter* para entrar em modo de alteração. O primeiro parâmetro, o qual identifica as entradas analógicas, é selecionado automaticamente. Pressionar *Aumentar* duas vezes para selecionar a entrada U.

Pressionar *Navegar* para selecionar o segundo parâmetro, o qual identifica o tipo de comparação (menor, igual ou maior).

Pressionar *Aumentar* para alterar para a opção igual (=). Pressionar *Navegar* para selecionar o terceiro parâmetro, o qual identifica o valor de referência para comparação. Esse parâmetro pode ser ajustado entre 0 e 4,99V.

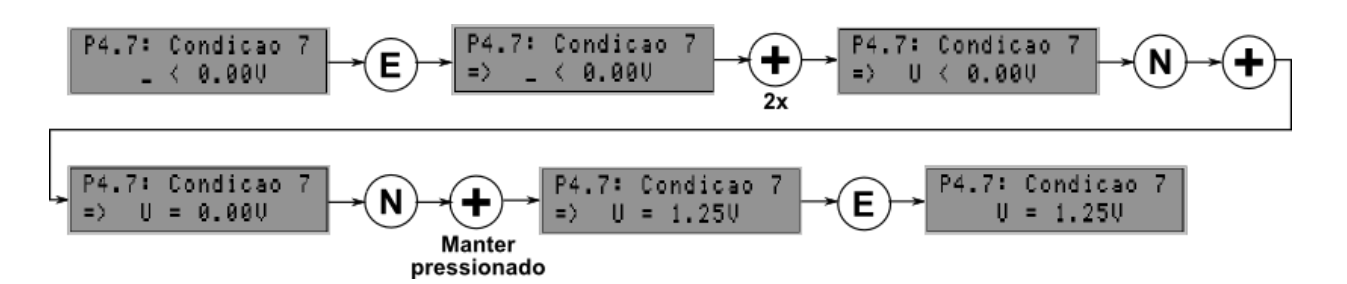

Figura 9-3: Fluxograma de configuração de condição analógica.

Ao pressionar *Aumentar* para alterar o valor de referência percebemos que o mesmo é alterado em centésimos de unidade (0,01), o que fará com que demore em atingir o valor de 1,25V. Porém, se mantermos *Aumentar* pressionado, após o terceiro incremento de valor a velocidade de alteração fica muito mais rápida e assim chegamos mais rapidamente ao valor desejado. O mesmo se aplica para o botão *Diminuir*. Esse recurso funciona para a alteração de qualquer parâmetro.

Para finalizar a configuração da condição analógica, salvar a configuração pressionando *Enter*.

#### <span id="page-26-0"></span>**9.4. Configuração de retardo de tempo.**

Neste exemplo é mostrado o procedimento de configuração do retardo de tempo para ligar, do programa 4, com os seguintes parâmetros:

#### **200 min** (ligar a saída após 200 minutos)

O procedimento é o mesmo para configurar o retardo de tempo para desligar.

Pressionar *Enter* para entrar em modo de alteração. O primeiro parâmetro, representando o valor numérico do tempo, é selecionado automaticamente. Manter pressionado *Diminuir* até que o valor chegue a 200. Pressionar *Navegar* para selecionar o segundo parâmetro, que neste caso é a unidade de tempo (segundos, minutos ou horas). Pressionar *Aumentar* para alterar para a opção de minutos (*min*).

Salvar a configuração pressionando *Enter*.

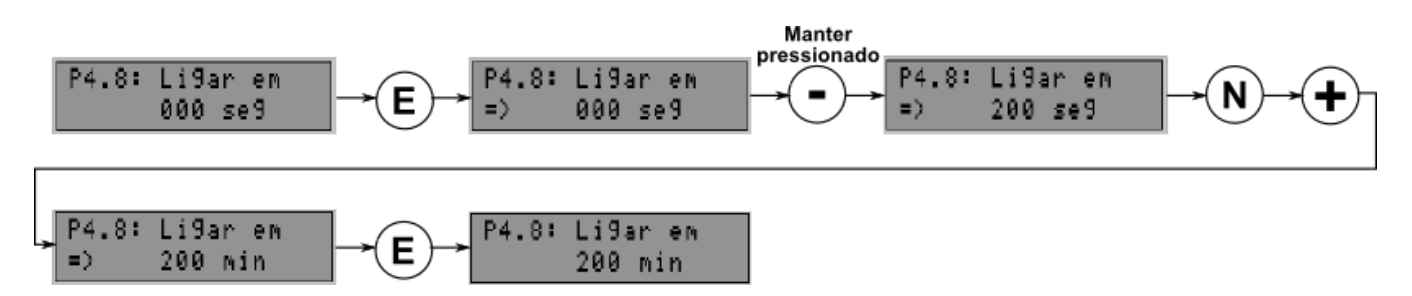

Figura 9-4: Fluxograma de configuração de retardo de tempo.

# <span id="page-27-0"></span>**10.Exemplos de aplicações.**

As aplicações apresentadas abaixo são apenas para exemplificar de forma geral as funcionalidades do controlador. A intenção não é fornecer soluções completas ou definitivas para problemas específicos. Ao planejar qualquer aplicação real é recomendado consultar profissionais habilitados e/ou seguir a orientação das normas técnicas e de segurança pertinentes.

#### <span id="page-27-1"></span>**10.1. Acionamento de cargas periodicamente.**

Objetivo: ligar uma carga em intervalos de tempo X, mantê-la ligada por um tempo Y, e continuar com esse ciclo enquanto estiver ligada uma determinada entrada do controlador.

Aplicações:

- Dosagem de produtos químicos, como em piscinas, caixas d"água, etc.
- Acionamento de bombas de circulação, filtração, agitadores.
- Controle de irrigação de jardins e hortas.
- Acionamento de cargas em um único período do dia ou da noite.
- Sinalização visual ou sonora de forma intermitente.

O gráfico seguinte ilustra o acionamento periódico feito a cada 1 hora, mantendo a carga ligada por 10 minutos.

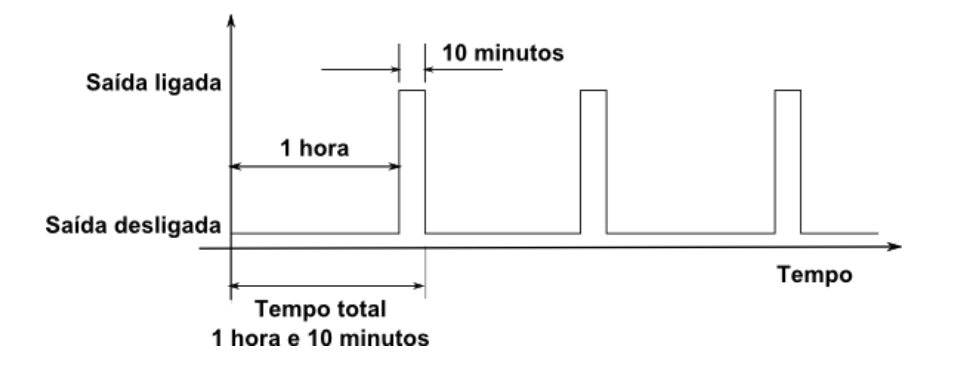

Figura 10-1: Gráfico do estado da saída ao longo do tempo de ciclo.

No esquema abaixo são mostradas as ligações das entradas e das saídas do controlador.

A chave ligada na entrada A ativa o ciclo. A lâmpada ligada na saída 1 é a carga que será acionada periodicamente.

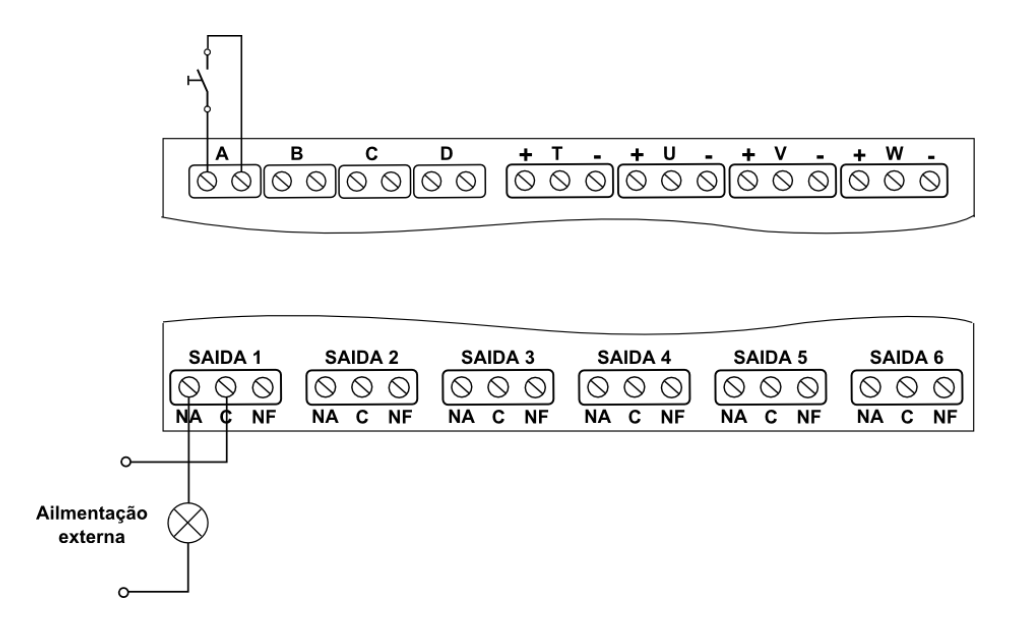

Figura 10-2: Esquema das ligações para acionamento periódico de uma lâmpada.

O circuito abaixo representa a lógica de funcionamento. Ao fechar o contato A é aguardado 1 hora e então é ligada a saída 1.

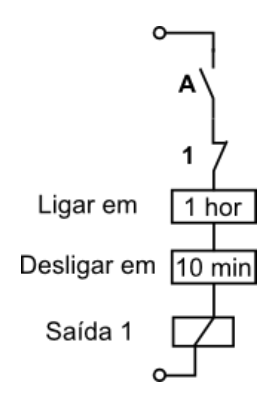

Figura 10-3: Circuito da lógica de funcionamento do acionamento periódico da saída 1.

Quando a saída 1 é ligada o contato 1 é aberto, sendo aguardados 10 minutos e então a saída é desligada. Quando a saída é desligada o contato 1 volta a fechar e assim é iniciada uma nova contagem de tempo de 1 hora para ligar a saída.

Esse ciclo fica sendo repetido enquanto estiver fechado o contato A.

Depois de definida a lógica de funcionamento, o circuito é convertido nas condições lógicas abaixo para serem configuradas no programa 1.

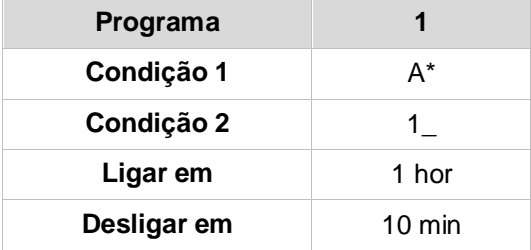

Figura 10-4: Programa para acionamento periódico de uma carga.

#### <span id="page-29-0"></span>**10.2. Acionamento de cargas em sequência.**

Objetivo: ligar várias cargas em sequência e em intervalos de tempo predeterminados. Manter as cargas ligadas enquanto estiver ligada uma determinada entrada do controlador.

Aplicações:

- Efeitos de iluminação em geral, em festas, decoração natalina, etc.
- Efeitos em letreiros luminosos.
- Simulação de presença humana em imóveis (segurança residencial).
- Acionamento gradual de cargas, seja por motivos de ruído, consumo, etc.

No esquema abaixo a chave ligada na entrada A ativa a sequência de acionamento. As lâmpadas ligadas nas saídas 1 a 4 são as cargas que serão acionadas sequencialmente.

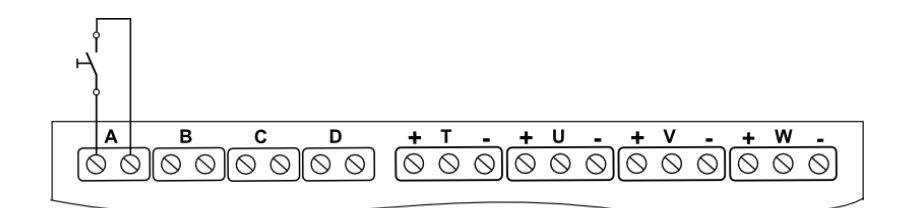

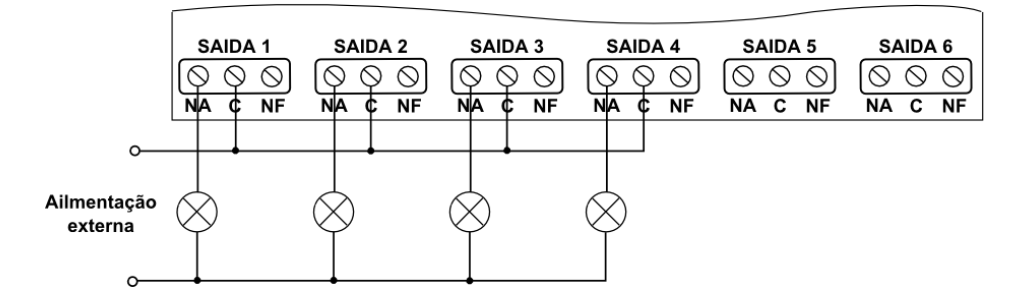

Figura 10-5: Esquema das ligações para acionamento de lâmpadas em sequência.

Abaixo está o circuito da lógica de funcionamento. Quando é fechado o contato A são aguardados 5 segundos e então é ligada a saída 1. Quando a saída 1 é ligada é fechado o contato 1 e são aguardados 5 segundos para ligar a saída 2.

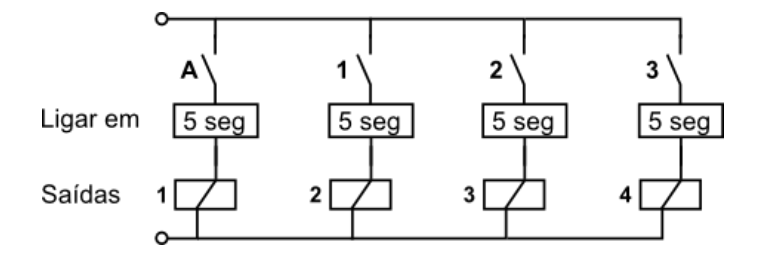

Figura 10-6: Circuito da lógica de funcionamento para acionamento de lâmpadas em sequência.

Quando a saída 2 é ligada é fechado o contato 2 e são aguardados 5 segundos para ligar a saída 3. E por fim, quando a saída 3 é ligada é fechado o contato 3 e são aguardados 5 segundos para ligar a saída 4.

Quando a saída 4 é ligada a sequência está terminada. Quando o contato A for aberto todas as saídas serão desligadas ao mesmo tempo, uma vez que não há retardo de tempo para desligar.

Convertendo o circuito em condições lógicas obtemos as configurações abaixo:

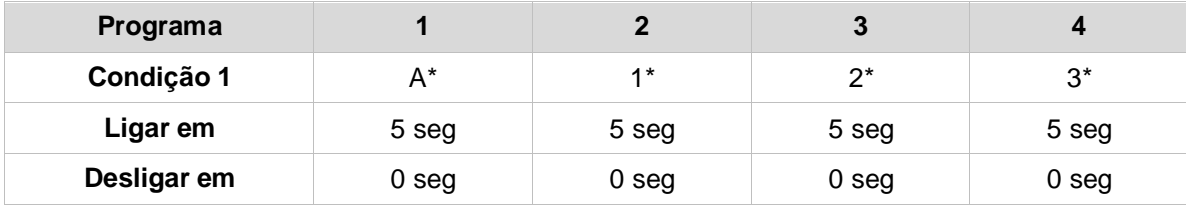

Figura 10-7: Programas para ligar saídas em sequência e desligar simultaneamente.

Abaixo são mostrados os mesmos programas, porém agora configurados com retardo de tempo de 3 segundos para desligar. O efeito dessa alteração é que quando for desligada a entrada A, as saídas serão desligadas sequencialmente em intervalos de 3 segundos.

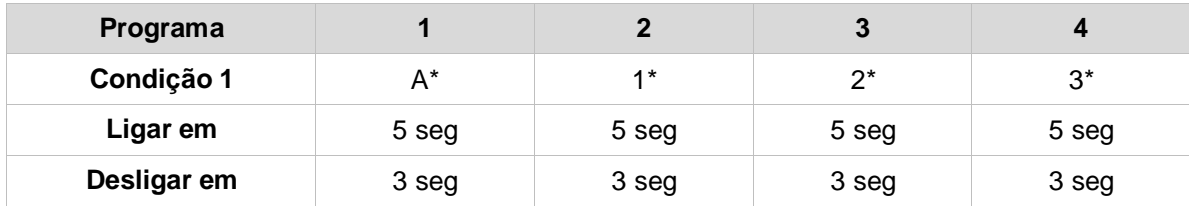

Figura 10-8: Programas para ligar e desligar saídas em sequência.

#### <span id="page-30-0"></span>**10.3. Acionamento de cargas em função de uma grandeza analógica.**

Objetivo: ligar/desligar cargas gradualmente conforme variar o valor de um sensor que monitora uma grandeza analógica.

Aplicações:

- Ligar mais ou menos lâmpadas conforme varia a iluminação natural.
- Ligar mais ou menos ventiladores conforme varia a temperatura de um ambiente.
- Ligar mais ou menos bombas de enchimento conforme varia o nível de uma caixa d"água.
- Ligar mais ou menos irrigadores conforme varia a umidade do solo.

Consideremos uma sala com quatro janelas de vidro e nove luminárias. Nessa sala é executado algum tipo de trabalho 24 horas por dia, de forma que durante o dia utiliza-se ao máximo a iluminação natural para economizar energia elétrica. Assim que começa a escurecer todas as luminárias são ligadas ao mesmo tempo.

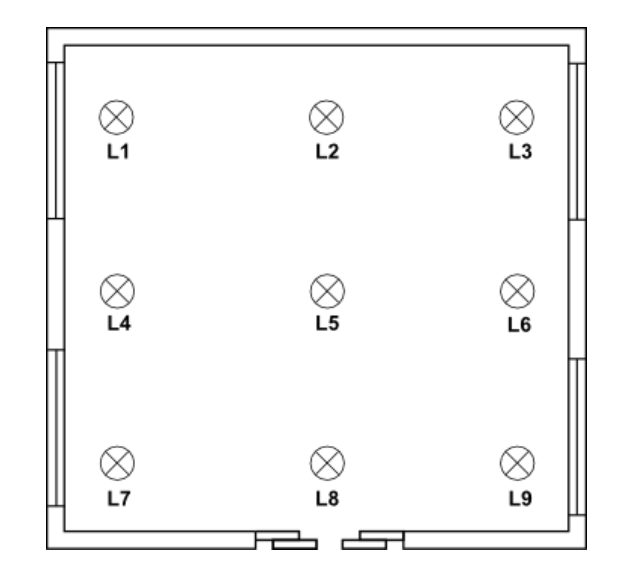

Figura 10-9: Sala com quatro janelas e nove luminárias.

Para aumentar a economia de energia na sala, faremos com que as luminárias sejam ligadas em grupos separados conforme diminui a iluminação natural. Usaremos o seguinte esquema:

- Entrada U: recebe o sinal de um sensor de luminosidade, no caso um LDR. Quanto menor a luminosidade do ambiente externo menor é o sinal fornecido pelo sensor.
- > Saída 1: controla as luminárias L4, L5 e L6.
- > Saída 2: controla as luminárias L2, e L8.
- > Saída 3: controla as luminárias L1, e L9.
- ▶ Saída 4: controla as luminárias L3, e L7.

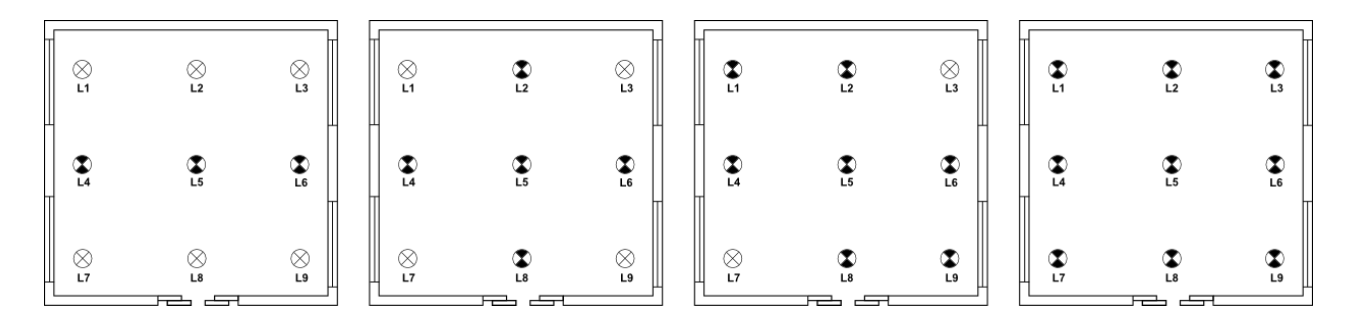

Figura 10-10: Grupos de luminárias que são ligados conforme diminui a iluminação externa.

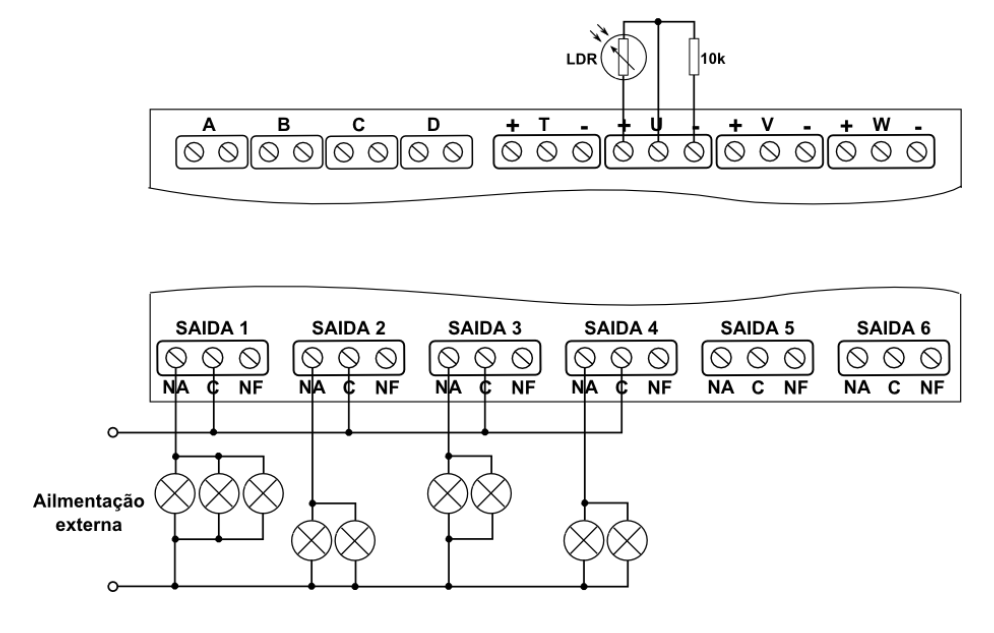

Figura 10-11: Esquema para acionar grupos separados de luminárias em função da luminosidade.

No circuito da lógica de funcionamento quando o sinal do sensor de luminosidade for menor do que 4,00V o contato U < 4,00V é fechado. É aguardado 1 segundo e então é ligada a saída 1. Assim o primeiro grupo de luminárias é ligado.

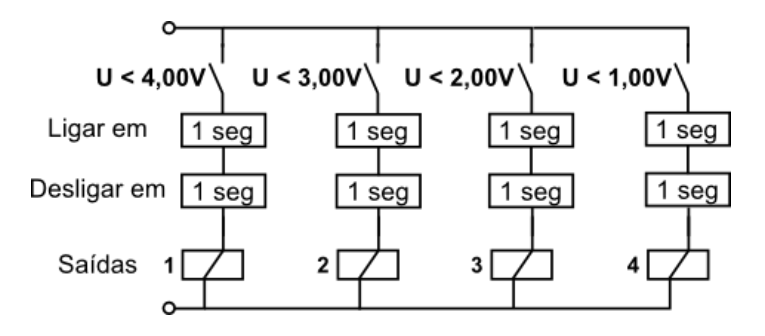

Figura 10-12: Circuito da lógica de funcionamento para acionar os grupos de luminárias.

Os tempos, tanto para ligar quanto para desligar, são para evitar que as saídas fiquem sendo acionadas seguidamente por pequenas variações do sinal do sensor em torno do valor de referência.

Conforme a iluminação diminui o sinal do sensor também continua a diminuir fechando o contato U < 3,00V fazendo com que a saída 2 seja ligada após 1 segundo, ligando o segundo grupo de luminárias. E assim, conforme for diminuindo o sinal do sensor, ficando abaixo de 2,00V e de 1,00V, as saídas 3 e 4 irão sendo ligadas, ligando os demais grupos de luminárias.

Quando a iluminação externa voltar a aumentar, os grupos de luminárias serão desligados na ordem inversa. Quando o sinal for igual ou maior do que 1,00V o contato U < 1,00V será aberto fazendo com que a saída 4 seja desligada depois de 1 segundo. Quando o sinal for igual ou maior do que 2,00V o contato U < 2,00V será aberto fazendo com que a saída 3 seja desligada depois de 1 segundo, e assim sucessivamente até desligar as saídas 2 e 1 e os respectivos grupos de luminárias.

Convertendo o circuito em condições lógicas obtemos as configurações abaixo:

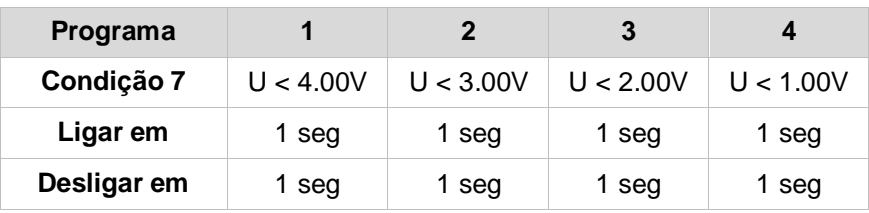

Figura 10-13: Programas para ligar saídas em função do sinal de um sensor de luminosidade.

#### <span id="page-33-0"></span>**10.4. Alarme residencial temporizado.**

Objetivo: proteger áreas de entrada da residência (portas e janelas) com sensores de presença e soar alarme temporizado em caso de intrusão. Permitir que os moradores da residência tenham tempo para desarmar o sistema antes que o mesmo dispare.

Aplicações:

- Sistemas de alarme em geral.
- Anunciador de presença.

Consideremos a residência da figura abaixo. O objetivo é proteger com sensores de presença a janela (com o sensor S1) e a porta de entrada (com o sensor S2). Caso uma pessoa entre no campo de atuação de algum dos sensores deverá ser disparado um alarme sonoro.

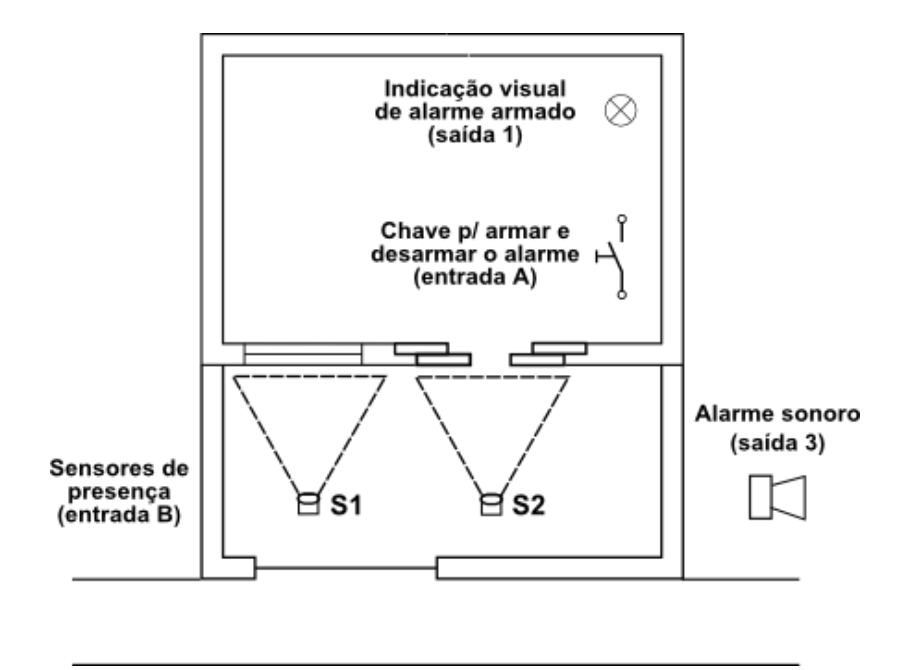

Figura 10-14: Residência com sistema de alarme protegendo porta e janela.

O alarme deverá funcionar da seguinte maneira:

- O alarme será armado ou desarmado por uma chave instalada no interior da residência.
- Após ligar a chave serão aguardos 30 segundos para armar o alarme. Esse tempo é para o morador, quando for sair de casa, conseguir passar pelos sensores sem disparar o alarme.
- Deverá haver uma indicação visual para que o morador saiba quando o alarme está armado.
- $\triangleright$  Quando algum dos sensores detectar uma presenca serão aguardos 30 segundos para disparar o alarme sonoro. Esse tempo é para o morador, quando for entrar em casa, conseguir passar pelos sensores e poder desarmar o alarme antes de dispará-lo.
- Se o alarme disparar o mesmo ficará ligado por 5 minutos e desligará em seguida, ficando pronto para disparar quando detectar outra presença novamente. Isso evita de o alarme ficar disparado continuamente incomodando a vizinhança caso, por exemplo, o morador da residência for demorar em retornar ou estiver em viagem.

Os elementos que fazem parte do sistema de alarme são ligados no controlador da seguinte forma:

- Entrada A: chave para armar/desarmar o alarme.
- Entrada B: sensores de presença S1 e S2 ligados em paralelo.
- $\triangleright$  Saída 1: indicação visual de alarme armado.
- $\triangleright$  Saída 3: sirene de alarme.

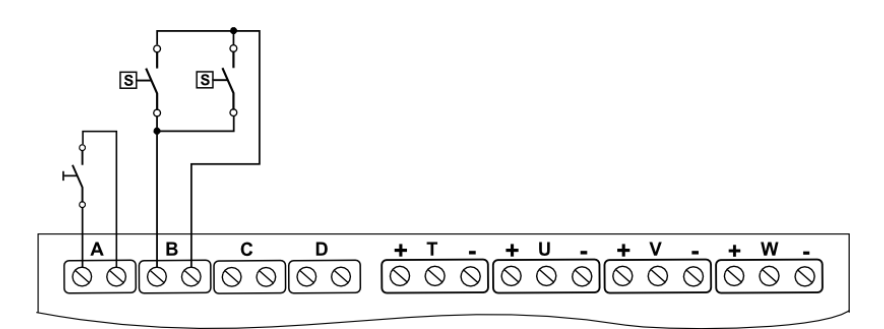

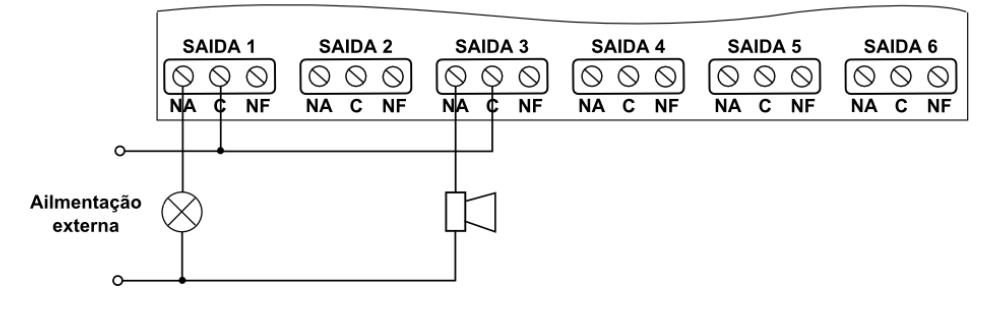

Figura 10-15: Esquema do alarme residencial temporizado.

No circuito da lógica de funcionamento o contato A fechado faz com que seja ligada a saída 1 depois 30 segundos. A saída 1 ligada sinaliza que o alarme está armado. O retardo de 30 segundos é o tempo que o morador tem para passar pelos sensores sem disparar o alarme se, por exemplo, estiver saindo da casa.

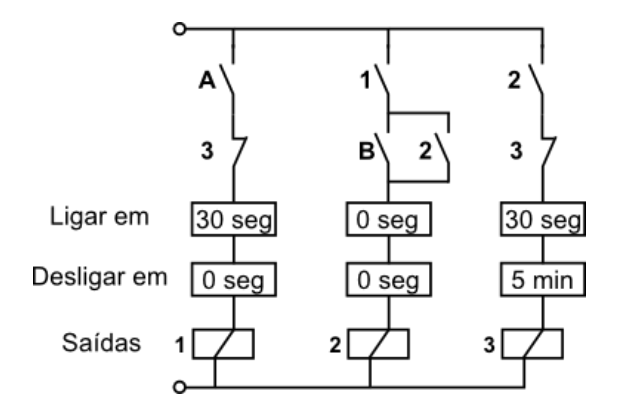

Figura 10-16: Circuito da lógica de funcionamento do alarme residencial temporizado.

Na linha da saída 2, como o contato 1 nesse momento está fechado, caso o contato B seja fechado será ligada a saída 2. Isso significa que algum sensor detectou uma presença.

É importante notar que, nesse momento, mesmo se o contato B abrir a saída 2 permanecerá ligada devido ao contato 2 já estar fechado. Essa configuração garante que a saída 2 ligue e permaneça ligada mesmo se houver apenas uma detecção momentânea pelos sensores de presença.

Na linha da saída 3, como o contato 2 nesse momento está fechado, a saída 3 será ligada após 30 segundos fazendo soar o alarme. Assim o morador tem 30 segundos para passar pelos sensores e desarmar o alarme antes de dispará-lo se, por exemplo, estiver entrando na casa.

Ao ligar a saída 3, o contato 3 é aberto fazendo com que e a saída 3 seja desligada após 5 minutos. Esse é o tempo que a sirene do alarme fica ligada.

Observe que na linha da saída 1, quando o contato 3 é aberto, o alarme é desarmando enquanto a sirene está ligada. Assim que a saída 3 é desligada o contato 3 volta a fechar e o alarme é rearmado automaticamente após 30 segundos.

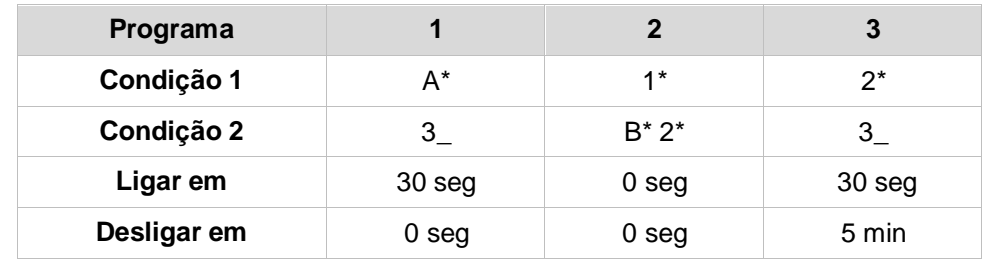

Convertendo o circuito em condições lógicas obtemos as configurações abaixo:

Figura 10-17: Programas para alarme residencial temporizado.

Caso haja a necessidade de aumentar o número de sensores de presença para se proteger mais áreas, basta ligar os novos sensores em paralelo aos sensores já existentes. Os programas não precisam ser alterados.

#### <span id="page-36-0"></span>**10.5. Controle de temperatura com sistema de segurança.**

Objetivo: aquecer o interior de uma câmara e manter a temperatura o mais próximo possível de um valor predeterminado (*setpoint*). O controle utilizará uma resistência elétrica para aquecer o interior da câmara. Em caso de sobreaquecimento a câmara será resfriada utilizando um conjunto de válvulas e motor de exaustão.

 Aplicações de controle de temperatura de ambientes aquecidos diversos, como câmaras, estufas, fornos, incubadoras, secadores, etc.

Consideremos uma câmara em cujo interior há uma resistência elétrica para aquecimento e um sensor de temperatura.

Nessa câmara há duas aberturas que são vedadas por duas válvulas de exaustão rotativas. Essas válvulas, também conhecidas como válvulas borboleta, são controladas por atuadores eletropneumáticos.

Em uma dessas aberturas, logo após uma das válvulas, existe um motor de exaustão.

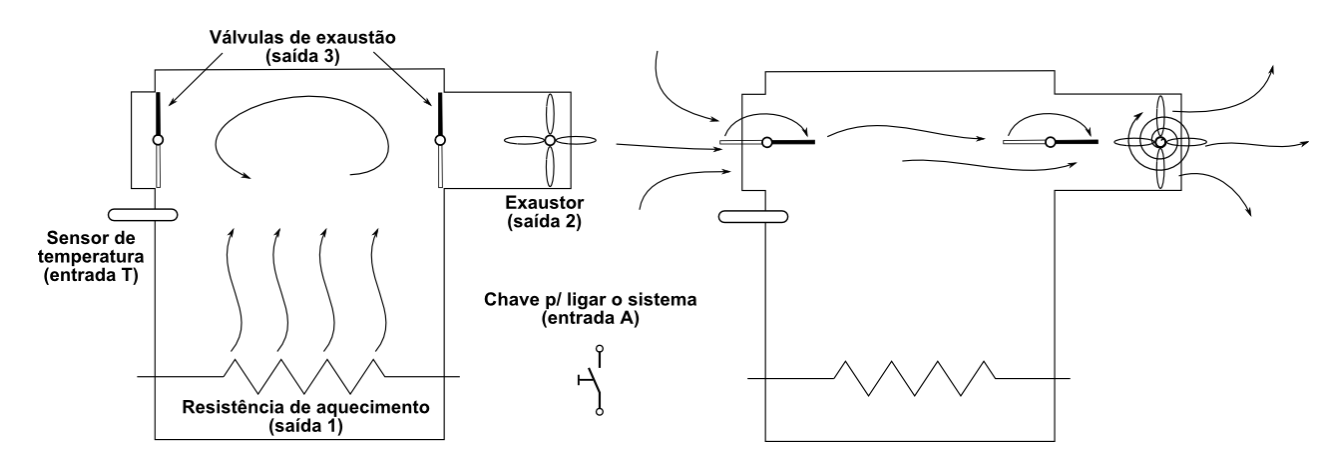

Figura 10-18: Câmara em aquecimento e em resfriamento.

O controlador deverá atuar da seguinte maneira:

- $\triangleright$  O sistema de controle é ativado/desativado por uma chave.
- Se a temperatura está abaixo do valor desejado, o chamado *setpoint*, a resistência é ligada. As válvulas e o motor de exaustão permanecem desligados. O sistema está em aquecimento.
- Quando a temperatura atinge o *setpoint*, a resistência é desligada. A temperatura tende a parar de subir e assim ficar próxima do *setpoint*.
- Por uma questão de segurança do equipamento, se a temperatura for maior do que 140ºC a resistência é desligada (independentemente do *setpoint*), as válvulas e o motor de exaustão são ligados fazendo entrar ar mais frio na câmara ao mesmo tempo em que retira o ar quente. O sistema está em resfriamento e ficará assim até que a temperatura seja menor do que 140ºC (independentemente da chave de ativação).

Os elementos que fazem parte do sistema de controle são ligados no controlador da seguinte forma:

- **Entrada T: sensor de temperatura.**
- Saída 1: resistência de aquecimento.
- $\triangleright$  Saída 2: motor do exaustor.
- Saída 3: válvulas de exaustão ligadas em paralelo.

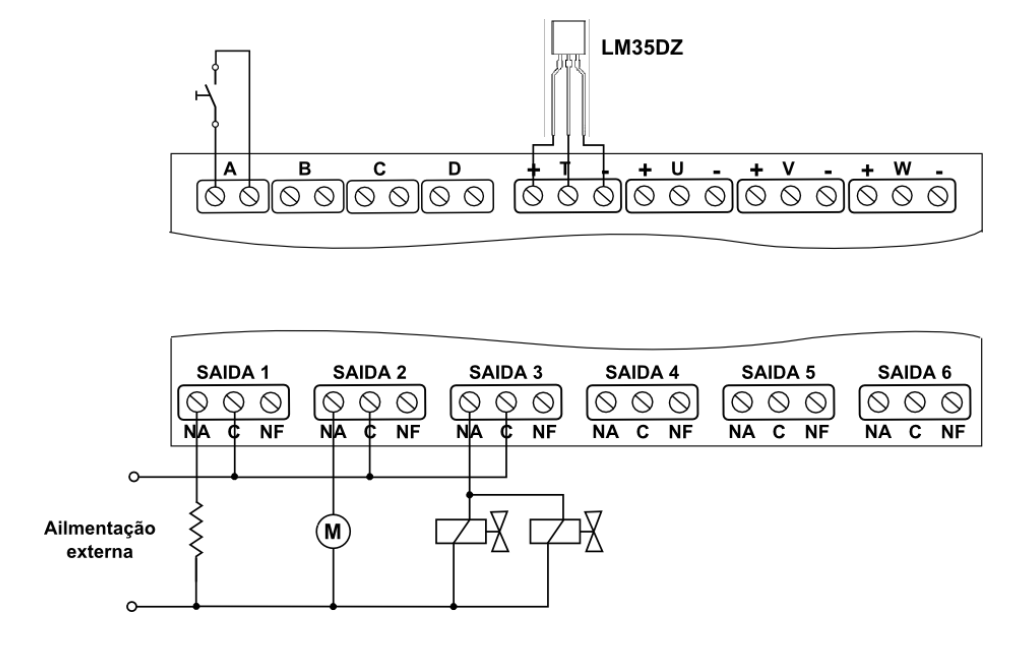

Figura 10-19: Esquema do controle de temperatura com sistema de segurança.

No circuito da lógica de funcionamento abaixo quando é fechado o contato A e fechado o contato T < 100ºC (temperatura abaixo do *setpoint* de 100ºC) são aguardados 3 segundos e então é ligada a saída 1. O sistema está em aquecimento.

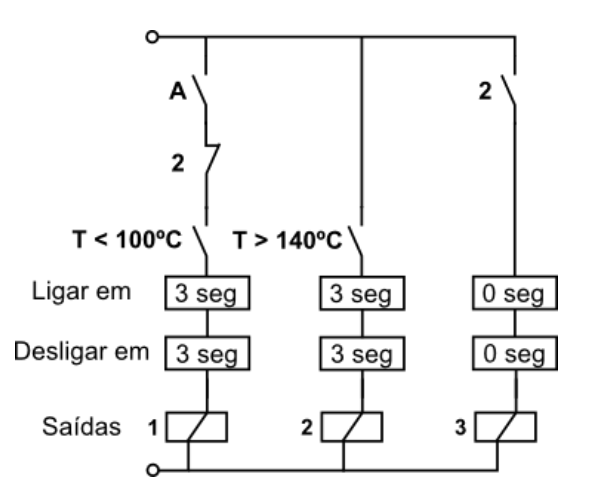

Figura 10-20: Circuito da lógica de funcionamento do controle de temperatura.

Os tempos, tanto para ligar quanto para desligar, são para evitar que as saídas fiquem sendo acionadas seguidamente por pequenas variações da temperatura em torno dos valores de referência.

Quando a temperatura for igual ou maior do que 100ºC será aberto o contato T < 100ºC e a saída 1 será desligada após 3 segundos, tendendo assim a manter a temperatura em torno do valor de *setpoint*. Esse tipo de controle é chamado de On-Off.

Se por alguma falha a temperatura atingir um valor maior do que 140°C o contato T > 140°C será fechado ligando a saída 2 após 3 segundos. O motor de exaustão é ligado.

Nesse momento o contato 2 na linha da saída 3 é fechado, ligando a saída 3 e abrindo as válvulas de exaustão. O contato 2 na linha da saída 1 é aberto desligando a saída 1 após 3 segundos. A resistência de aquecimento é desligada. O sistema está agora em resfriamento.

Uma falha possível de acontecer é o relê da saída 1 travar fechado. Outra falha possível, neste caso falha humana, é um usuário desavisado configurar um valor de *setpoint* maior do que 140ºC.

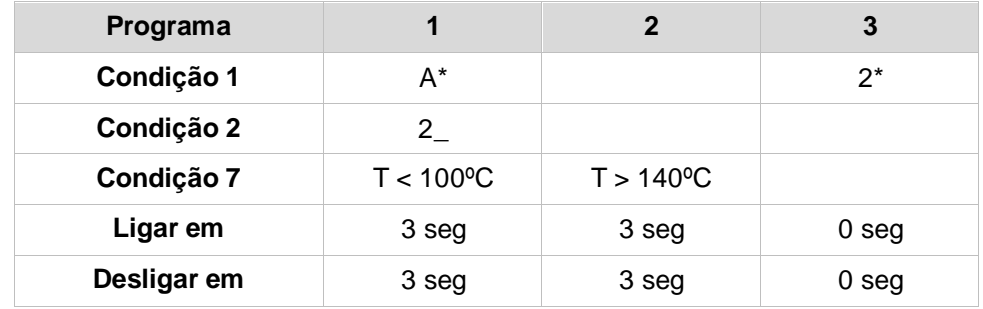

Convertendo o circuito em condições lógicas obtemos as configurações abaixo:

Figura 10-21: Programas para o controle de temperatura.

#### <span id="page-38-0"></span>**10.6. Controle de nível com dois estágios e alarme.**

Objetivo: controlar o nível de uma caixa de água e soar um alarme caso o nível fique muito baixo. O controle utilizará duas válvulas de entrada de água, sendo uma a válvula principal e a outra uma válvula auxiliar que irá ligar somente quando o nível estiver baixo. Serão usados três sensores de nível, sendo dois para o controle do nível e um para o alarme sonoro.

Aplicações de controle de nível de caixas de água e de tanques de líquidos em geral.

Consideremos uma caixa de água como representado abaixo. O objetivo é manter o nível de água próximo ao nível alto, usando para isso a válvula principal.

Se por algum motivo, como aumento do consumo ou falha da válvula principal, a água chegar ao nível baixo, a válvula auxiliar deverá ser ligada para ajudar a repor o nível de água. Se mesmo com as duas válvulas ligadas a água atingir o nível crítico deverá ser soado um alarme intermitente.

Neste exemplo estamos considerando que os sensores de nível ligam as entradas nas quais estão ligados quando o nível da água está abaixo dos mesmos.

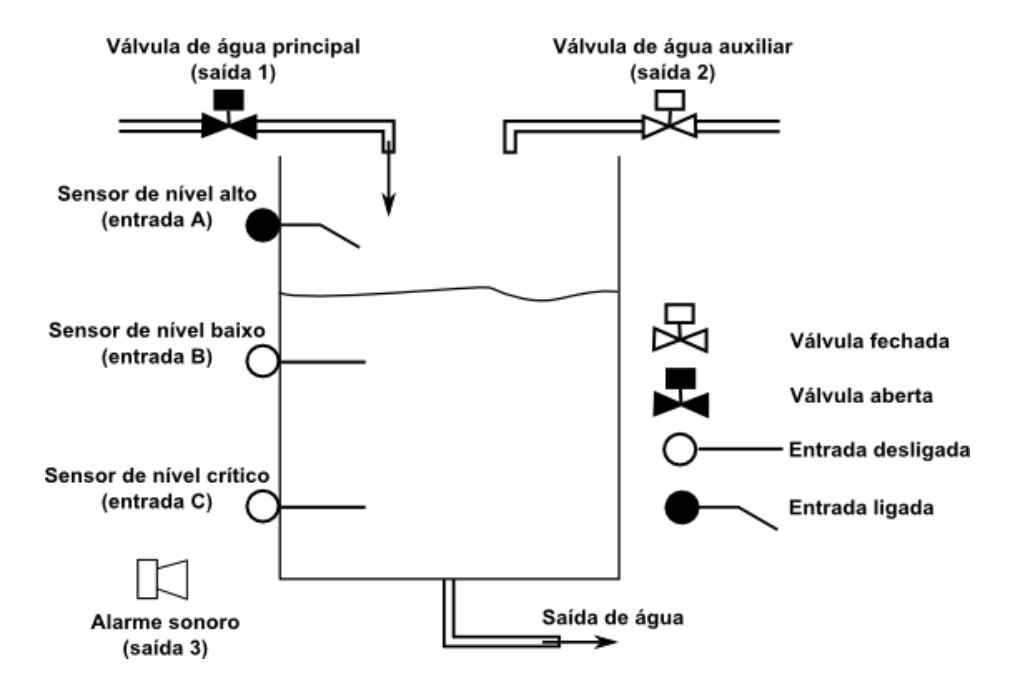

Figura 10-22: Caixa de água com controle de nível e alarme.

O controlador deverá atuar da seguinte maneira:

- Se a água estiver abaixo do nível alto a válvula principal deverá ser ligada, sendo desligada somente quando o nível alto for atingido.
- Se a água chegar ao nível baixo a válvula auxiliar também deverá ser ligada, desligando também somente quando o nível alto for atingido.
- Se a água chegar ao nível crítico deverá ser ligado o alarme sonoro, que soará por 10 segundos a cada 1 minuto.

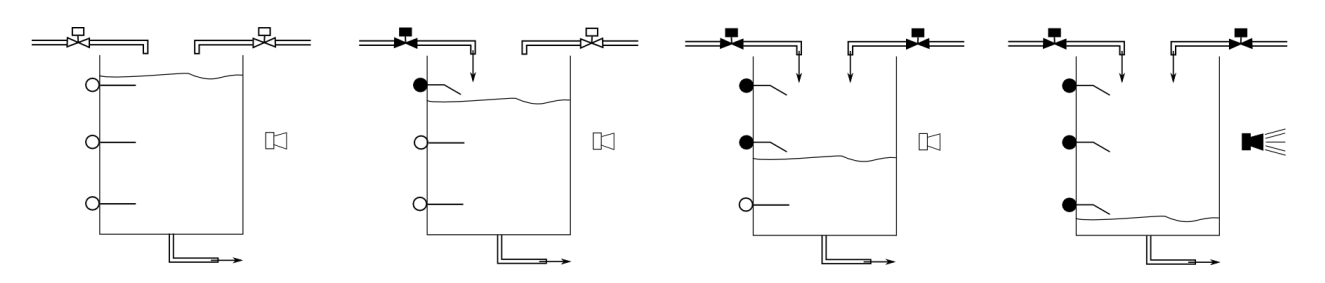

Figura 10-23: Estados dos componentes do controle em função do nível de água.

Os elementos que fazem parte do sistema de controle são ligados no controlador da seguinte forma:

- $\triangleright$  Entrada A: sensor de nível alto.
- $\triangleright$  Entrada B: sensor de nível baixo.
- > Entrada C: sensor de alarme.
- > Saída 1: válvula de água principal.
- > Saída 2: válvula de água auxiliar.
- $\triangleright$  Saída 3: sirene do alarme.

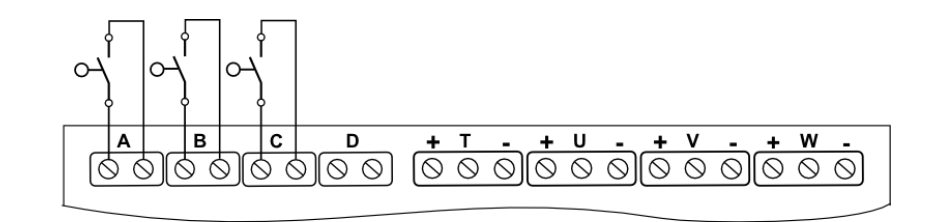

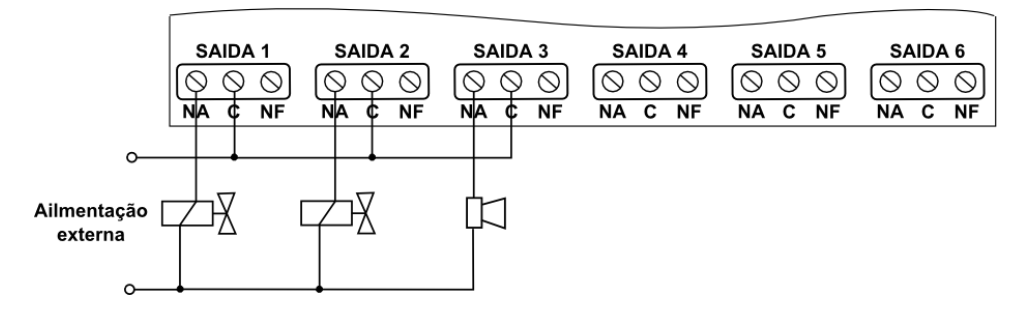

Figura 10-24: Esquema do controle de nível de dois estágios com alarme.

No circuito da lógica de funcionamento abaixo quando é fechado o contato A (sensor de nível alto atuado) é ligada a saída 1 após 3 segundos, ligando assim a válvula de água principal. Se o nível voltar a subir e ficar acima do sensor de nível alto o contato A é aberto e a válvula principal é fechada após 3 segundos. Esse é o primeiro estágio do controle de nível.

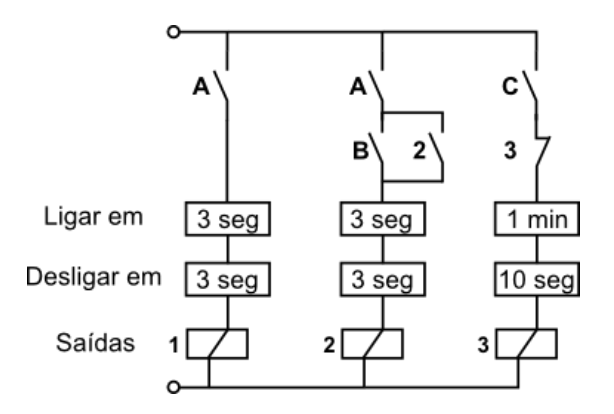

Figura 10-25: Circuito da lógica de funcionamento do controle de nível.

Os tempos de 3 segundos são para evitar que as saídas fiquem sendo acionadas seguidamente quando nível de água estiver oscilando próximo aos sensores.

Se tanto o contato A quanto o contato B forem fechados (sensores de nível alto e baixo atuados), além de ligar a saída 1 também será ligada a saída 2, ligando a válvula auxiliar. Se o nível subir e abrir o contato B a saída 2 ainda permanecerá ligada devido ao contato 2 que nesse momento está fechado. As saídas 1 e 2 só desligarão quando o contato A for aberto. Esse é o segundo estágio do controle de nível.

Se os contatos A, B, e C forem fechados (sensores de nível alto, baixo e crítico atuados), além de ligar as saídas 1 e 2 (válvulas de água) será também ligada a saída 3 após 1 minuto, ligando o alarme sonoro. Ao ligar a saída 3 é aberto o contato 3, o que fará desligar o alarme após 10 segundos. Assim, o alarme será disparado por 10 segundos a cada 1 minuto enquanto estiver fechado o contato C.

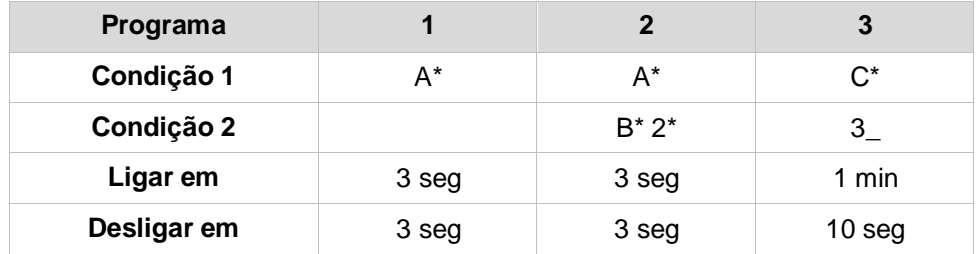

Convertendo o circuito em condições lógicas obtemos as configurações abaixo:

Figura 10-26: Programas para controle de nível com alarme.

#### <span id="page-41-0"></span>**10.7. Controle de esteiras transportadoras.**

Objetivo: controlar o acionamento de esteiras transportadoras de caixas equipada com sensores de proximidade para evitar problemas de queda ou acúmulo de caixas.

Consideremos o sistema de esteiras transportadoras representado abaixo, uma aplicação comum em máquinas e sistemas transportadores. Cada esteira é constituída por um motor de tração, um eixo rotativo do lado oposto ao motor e da esteira propriamente dita, basicamente uma cinta de borracha que envolve o motor e o eixo.

O objetivo do sistema é transportar caixas, as quais são colocadas na esteira 3 e retiradas na esteira 1, situada em um nível mais baixo.

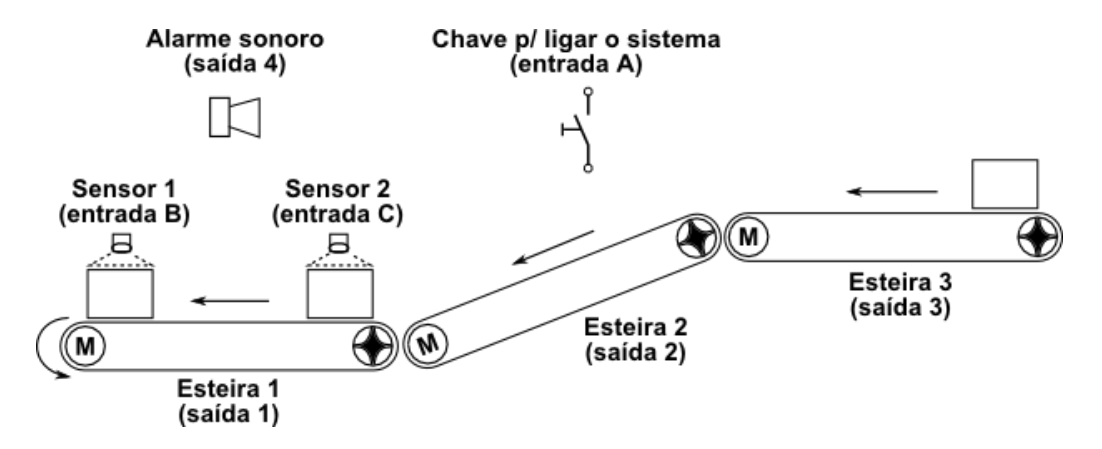

Figura 10-27: Diagrama do sistema de esteiras transportadoras.

O sistema deverá funcionar da seguinte maneira:

- O sistema é ligado ou desligado por uma chave.
- Ao ligar a chave o sistema deverá ligar, em sequência e em intervalos de 2 segundos, a esteira 1, depois a esteira 2 e depois a esteira 3. Isso é para evitar que caixas que já estejam sobre alguma esteira sejam passadas para uma esteira parada, o que poderia causar acúmulo e/ou queda de caixas das esteiras.
- $\triangleright$  A esteira 1 é equipada com dois sensores de proximidade que detectam as caixas. Quando uma caixa chegar ao sensor 1 a esteira 1 deverá ser desligada e assim permanecer até que a caixa seja retirada.

Quando a caixa é retirada é liberado o sensor 1 e religada a esteira 1. Isso é para evitar que a caixa caia da esteira.

- Quando, já havendo uma caixa no sensor 1, chegar outra caixa no sensor 2 as esteiras 2 e 3 também deverão ser desligadas. Nesse momento também deverá soar um alarme para alertar que o sistema está parado por acúmulo de caixas.
- Ao retirar a caixa do sensor 1 o alarme é desligado e todas as esteiras são religadas em sequência.

Os elementos que fazem parte do sistema de esteiras são ligados no controlador da seguinte forma:

- > Entrada A: chave para ligar/desligar o sistema.
- Entrada B: sensor de proximidade instalado na saída da esteira 1.
- Entrada C: sensor de proximidade instalado na entrada da esteira 1.
- Saída 1: liga motor da esteira 1.
- $\triangleright$  Saída 2: liga motor da esteira 2.
- $\triangleright$  Saída 3: liga motor da esteira 3.
- > Saída 4: sirene para sinalizar que o sistema está parado por acúmulo de caixas.

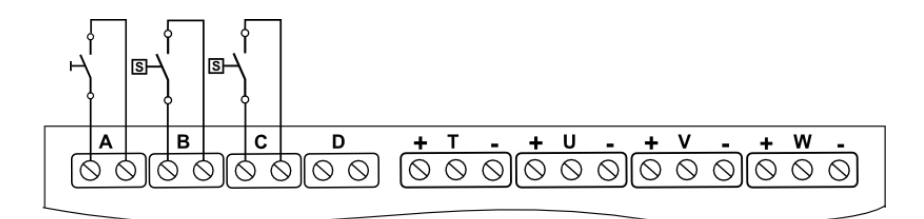

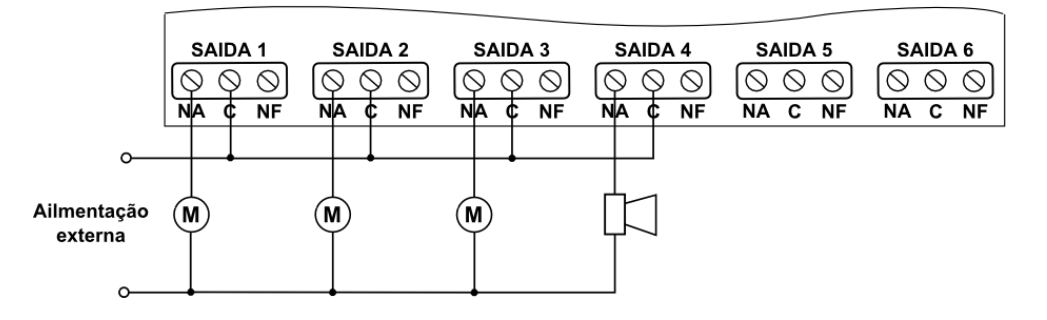

Figura 10-28: Esquema do controle de esteiras transportadoras.

No circuito que representa a lógica de funcionamento do sistema, o contato A fechado é a condição principal que possibilita que as demais partes do circuito funcionem. Consideremos então que o contato A já está fechado.

Dessa forma, a saída 1 será ligada após 2 segundos. É ligada a esteira 1.

Ao ligar a saída 1 é fechado o contato 1 ligando a saída 2 após 2 segundos. É ligada a esteira 2.

Ao ligar a saída 2 é fechado o contato 2 ligando a saída 3 após 2 segundos. É ligada a esteira 3 e o sistema está em funcionamento.

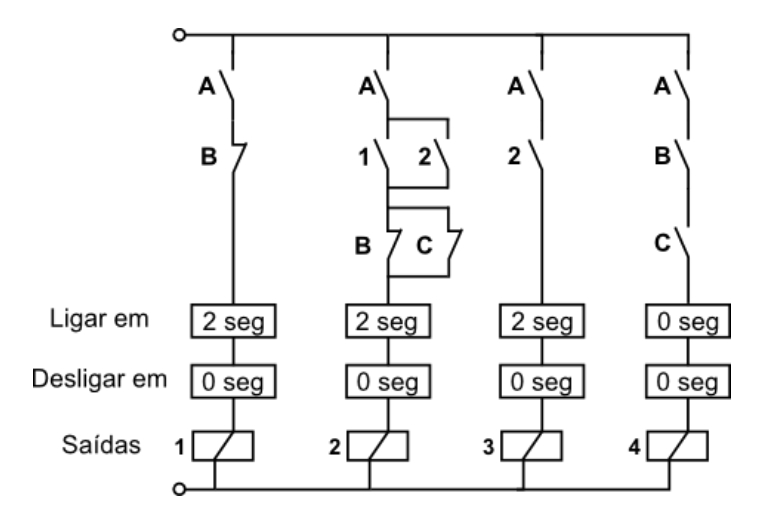

Figura 10-29: Circuito da lógica de funcionamento do controle de esteiras.

Na linha da saída 1, quando é aberto o contato B (sensor 1 atuado) a saída 1 é desligada. Observe que nesse momento a saída 2 continua ligada devido ao contato 2 em paralelo com o contato 1 e ao contato C em paralelo com o contato B. Como a saída 2 continua ligada a saída 3 também permanece ligada. Apenas a esteira 1 é desligada.

Quando o contato B é fechado (sensor 1 liberado) a saída 1 ligará novamente após 2 segundos. A esteira 1 é religada.

Na linha da saída 2, quando já estando aberto o contato B (sensor 1 atuado) também abrir o contato C (sensor 2 atuado) é desligada a saída 2. Com a saída 2 desligada a saída 3 é desligada na sequência. Todas as esteiras são desligadas.

Na linha da saída 4,quando os sensores 1 e 2 estão atuados são fechados os contatos B e C, ligando a saída 4. É ligada a sirene para avisar que o sistema está parado.

Na linha da saída 1, quando o contato B é fechado (sensor 1 liberado) as saídas 1, 2 e 3 são ligadas novamente em intervalos de 2 segundos. O sistema está em funcionamento novamente.

Convertendo o circuito em condições lógicas obtemos as configurações abaixo:

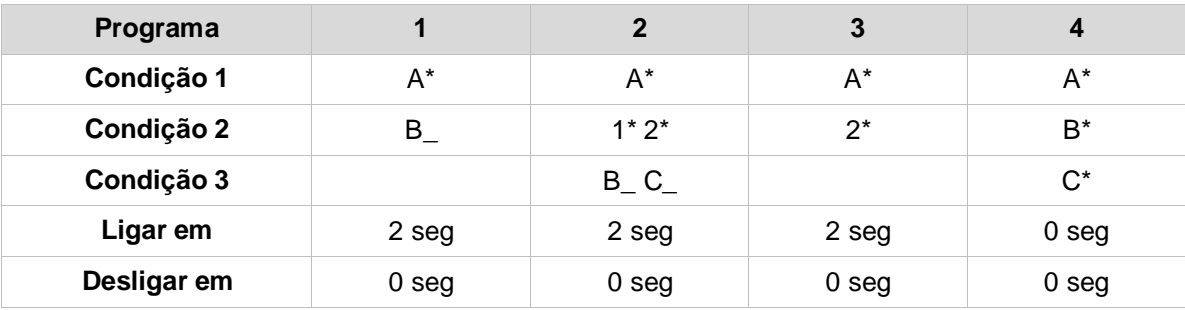

Figura 10-30: Programas do controle de esteiras.

#### <span id="page-44-0"></span>**10.8. Controle de processo de pesagem e mistura de produtos.**

Objetivo: controlar a fabricação de um produto que é composto pela mistura de dois outros produtos diferentes (produtos A e B). Os produtos A e B precisam ser dosados em quantidades predeterminadas. Essas quantidades precisam ser controladas por peso.

 Aplicações em processos que envolvam a dosagem de produtos em diferentes quantidades e a mistura dos mesmos, como na fabricação de corantes, rações, produtos de limpeza, produtos alimentícios, etc.

Consideremos o processo da figura abaixo no qual há dois tanques, sendo que o tanque superior é para receber e pesar os produtos (tanque de pesagem) e o tanque inferior é para misturar os produtos previamente pesados (tanque de mistura).

Cada um dos tanques está apoiado sobre um sensor de força devidamente calibrado que enviará para o controlador um sinal proporcional ao peso dos produtos dentro dos tanques. Quando os tanques estão vazios os sensores enviam um sinal ligeiramente menor do que 3,00V.

Na entrada do tanque de pesagem há duas válvulas solenóide, sendo que por uma passará o produto A e pela outra passará o produto B. Na saída desse tanque há uma válvula de transferência que simplesmente transfere por gravidade o produto que estiver no tanque de pesagem para o tanque de mistura.

No tanque de mistura há um misturador, um equipamento acionado por motor elétrico cujo objetivo é misturar os produtos A e B a fim de que a mistura dos dois produtos fique homogênea.

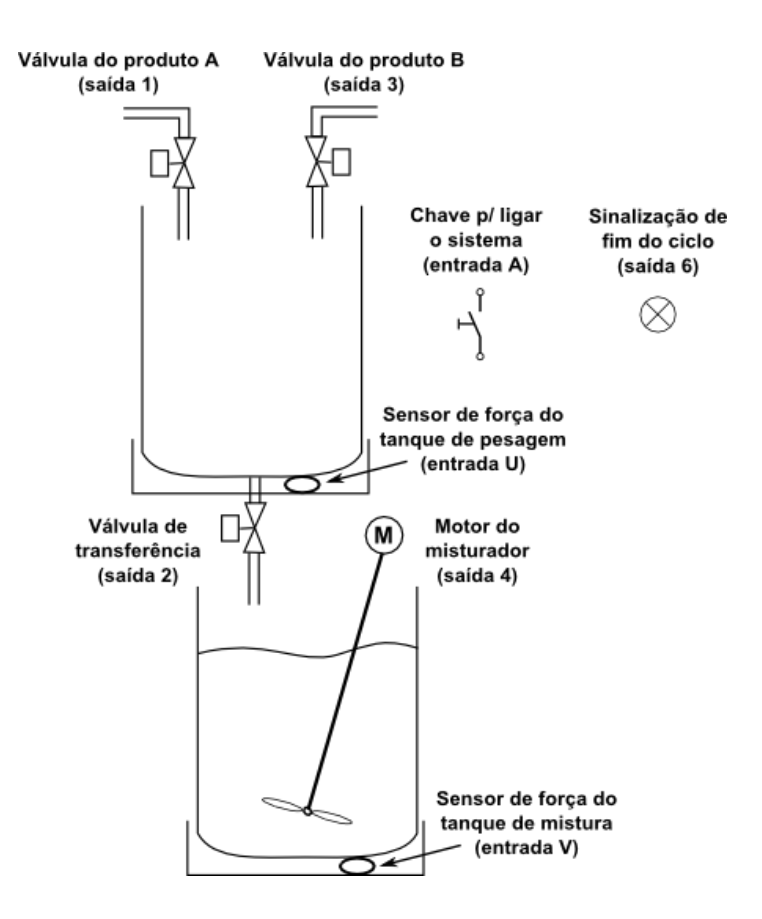

Figura 10-31: Processo de pesagem e mistura de produtos.

O sistema deverá funcionar da seguinte maneira:

- $\triangleright$  O sistema é ligado ou desligado por uma chave.
- $\triangleright$  Ao ligar a chave o sistema deverá iniciar o enchimento do tanque de pesagem com o produto A abrindo a válvula correspondente. Consideremos que o peso necessário do produto A (mais o peso do tanque vazio) corresponda a um sinal de 3,30V do sensor de força.
- Ao atingir o peso necessário a válvula do produto A será fechada. Em seguida será aberta a válvula de transferência para que o produto A passe para o tanque de mistura.
- Ao esvaziar o tanque de pesagem será fechada a válvula de transferência e aberta a válvula do produto B, enchendo assim novamente o tanque de pesagem, porém desta vez com o produto B. Consideremos que o peso necessário do produto B (mais o peso do tanque vazio) corresponda a um sinal de 3,60V do sensor de força.
- Ao atingir o peso necessário a válvula do produto B será fechada e em seguida será novamente aberta a válvula de transferência para que o produto B passe para o tanque de mistura.
- Durante a transferência do produto B, quando o sensor do tanque de mistura atingir 3,80V o misturador será ligado por um período de 15 minutos. Consideremos que esse tempo seja suficiente para fazer a mistura dos produtos.
- Assim que terminar de esvaziar o tanque de pesagem será fechada a válvula de transferência.
- Após transcorrer o tempo de mistura o misturador é desligado e uma lâmpada sinalizará o fim do ciclo de preparo do produto final, ficando o sistema parado.
- A chave é desligada e o produto final é então retirado do tanque de mistura. Para iniciar um novo ciclo de preparo a chave deverá ser ligada.

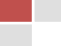

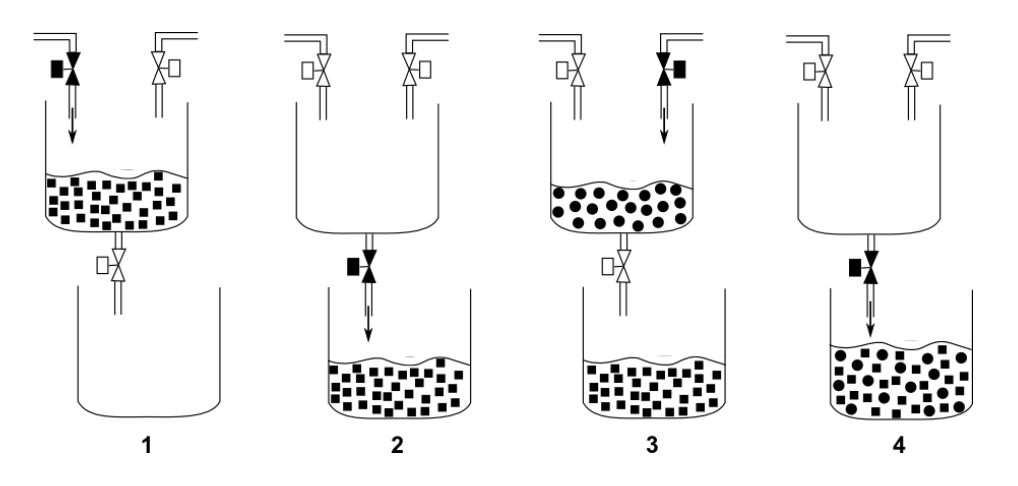

Figura 10-32: Etapas do processo: 1) pesa produto A; 2) transfere produto A; 3) pesa produto B; 4) transfere produto B. Os elementos que fazem parte do sistema são ligados no controlador da seguinte forma:

- Entrada A: chave para ligar/desligar o sistema.
- Entrada U: sensor de força do tanque de pesagem.
- Entrada V: sensor de força do tanque de mistura
- > Saída 1: válvula do produto A.
- > Saída 2: válvula de transferência.
- > Saída 3: válvula do produto B.
- $\triangleright$  Saída 4: motor do misturador.
- > Saída 6: lâmpada de sinalização de fim do ciclo.

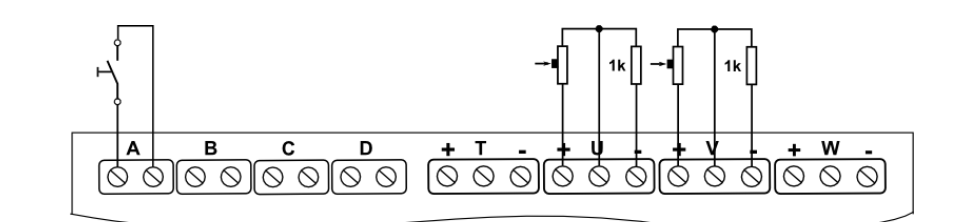

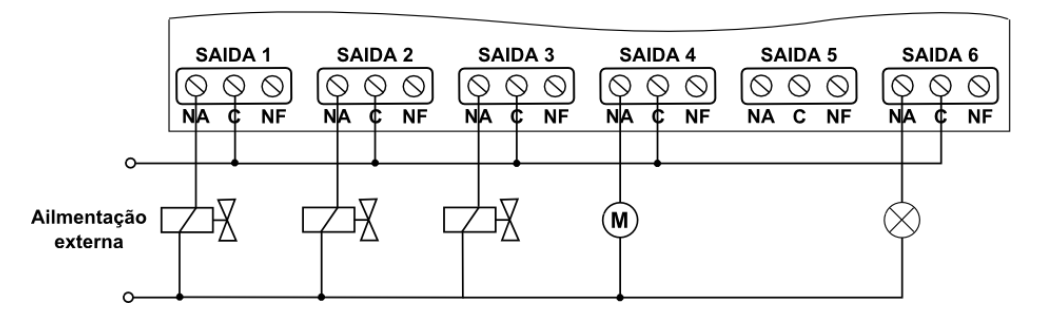

Figura 10-33: Esquema do controle do processo de pesagem e mistura.

No circuito da lógica de funcionamento o contato A fechado é a condição principal que possibilita que as demais partes do circuito funcionem. Consideremos então que o contato A já está fechado.

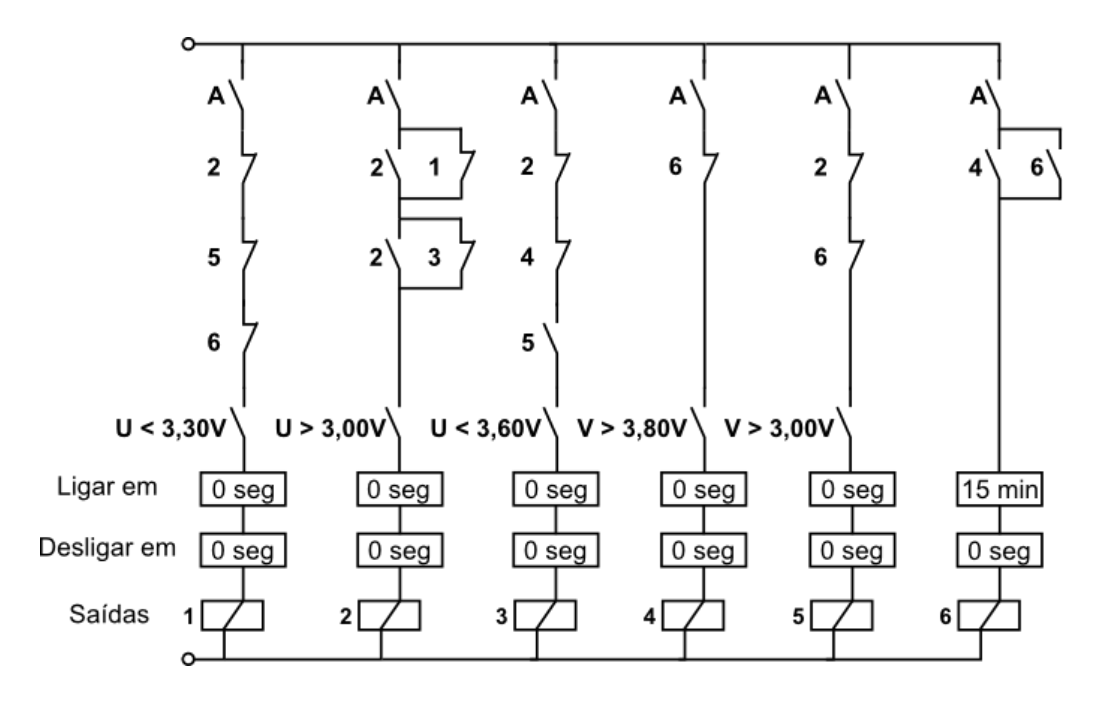

Figura 10-34: Circuito da lógica de funcionamento do processo de pesagem e mistura.

Na condição inicial, com todas as saídas desligadas e os tanques vazios, a saída 1 é a única a ser ligada, pois apenas nessa linha todos os contatos estão fechados. É iniciado o enchimento do tanque de pesagem com o produto A.

Quando a é atingido o peso necessário do produto A é aberto o contato U < 3,30V e a saída 1 é desligada parando o enchimento. Na linha da saída 2 nesse momento o contato U > 3,00V está fechado e o contato 1 volta a fechar, agora ligando a saída 2. O produto A é transferido para o tanque de mistura.

Quando o tanque de pesagem é esvaziado é aberto o contato U > 3,00V, desligando a saída 2. É encerrada a transferência de produto.

Na linha da saída 5 nesse momento o contato V > 3,00V está fechado (pois agora há produto no tanque de mistura) e por isso ao voltar a fechar o contato 2 é ligada a saída 5. Essa saída não aciona nenhum equipamento, mas o seu contato é usado nos circuitos de outras saídas. Na linha da saída 1, por exemplo, a saída 5 ligada faz abrir o contato 5 impedindo que seja aberta novamente a válvula do produto A.

Na linha da saída 3 é fechado o contato 5 ligando a saída 3. Os demais contatos já estavam fechados no início do ciclo. É iniciado o enchimento do tanque de pesagem com o produto B.

Quando a é atingido o peso necessário do produto B é aberto o contato U < 3,60V e a saída 3 é desligada parando o enchimento. Na linha da saída 2 nesse momento o contato U > 3,00V está fechado e o contato 3 volta a fechar, ligando a saída 2. Agora o produto B é que é transferido para o tanque de mistura.

Conforme o produto B vai sendo transferido o valor do sensor do tanque de mistura (entrada V), que já estava em aproximadamente 3,30V, vai aumentando até parar em aproximadamente 3,90V (3,00V referentes ao tanque vazio, mais 0,30V referente ao peso do produto A e mais 0,60V referente ao peso do produto B).

Quando é fechado o contato V > 3,80V é ligada a saída 4. O misturador é acionado. Na linha da saída 6 é fechado o contato 4 iniciando a contagem do tempo de 15 minutos (tempo de mistura).

Após transcorrer o tempo de mistura a saída 6 é ligada. A sinalização de fim de ciclo é acionada. Na linha da saída 4 é aberto o contato 6 desligando o misturador.

O ciclo de preparo é encerrado e só será reiniciado após desligar e religar a chave do contato A.

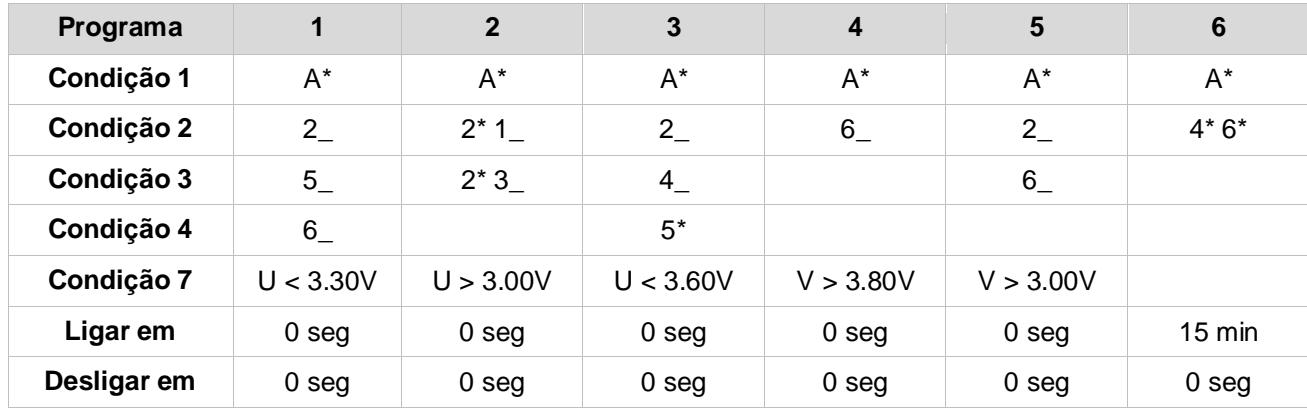

Convertendo o circuito em condições lógicas obtemos as configurações abaixo:

Figura 10-35: Programas do controle do processo de pesagem e mistura.

<span id="page-49-0"></span>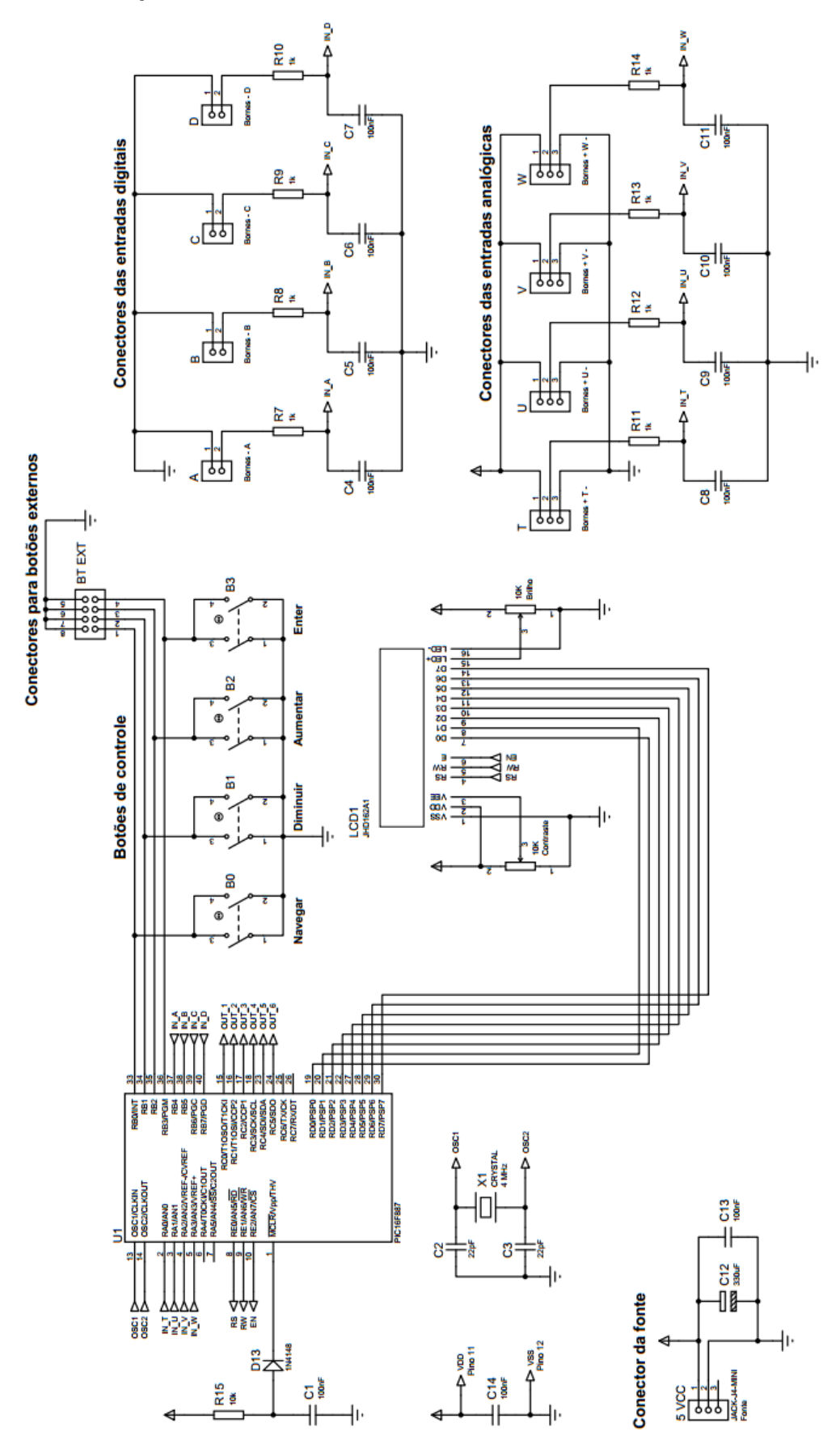

Figura 11-1: Diagrama dos circuitos de controle e das entradas.

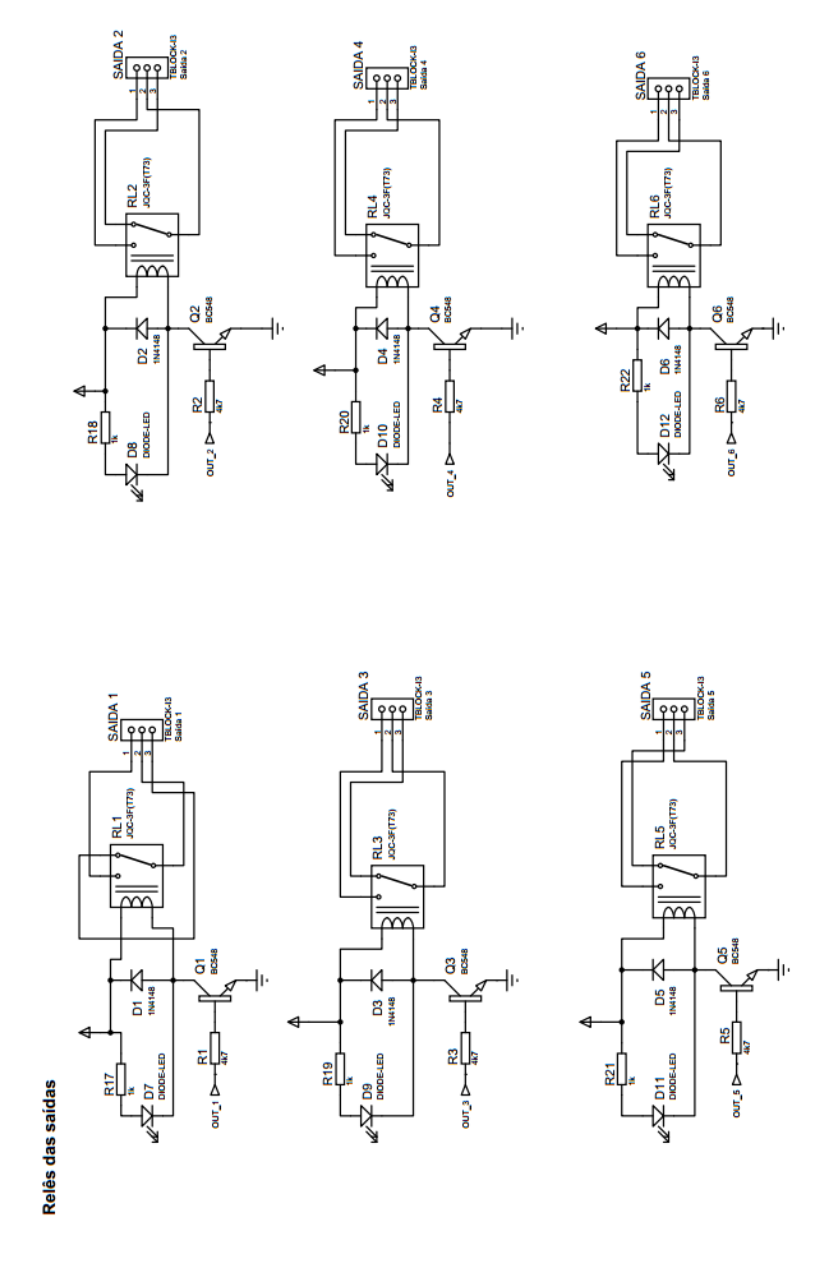

Figura 11-2: Diagrama dos circuitos das saídas.

L.